# **HP Service Manager**

Software Version: 9.41

For the supported Windows® and UNIX® operating systems

### Patch 1 Release Notes

Document Release Date: November 2016 Software Release Date: November 2015

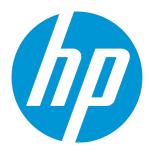

#### **Legal Notices**

#### Warranty

The only warranties for HP products and services are set forth in the express warranty statements accompanying such products and services. Nothing herein should be construed as constituting an additional warranty. HP shall not be liable for technical or editorial errors or omissions contained herein.

The information contained herein is subject to change without notice.

#### Restricted Rights Legend

Confidential computer software. Valid license from HP required for possession, use or copying. Consistent with FAR 12.211 and 12.212, Commercial Computer Software, Computer Software Documentation, and Technical Data for Commercial Items are licensed to the U.S. Government under vendor's standard commercial license.

#### Copyright Notice

© 2015 Hewlett-Packard Development Company, L.P.

#### **Trademark Notices**

Adobe® is a trademark of Adobe Systems Incorporated.

Microsoft® and Windows® are U.S. registered trademarks of Microsoft Corporation.

Oracle and Java are registered trademarks of Oracle and/or its affiliates.

UNIX® is a registered trademark of The Open Group.

Linux® is the registered trademark of Linus Torvalds in the U.S. and other countries.

For a complete list of open source and third party acknowledgements, visit the HP Software Support Online web site and search for the product manual called HP Service Manager Open Source and Third Party License Agreements.

#### **Documentation Updates**

The title page of this document contains the following identifying information:

- Software Version number, which indicates the software version.
- Document Release Date, which changes each time the document is updated.
- $\bullet \quad \text{Software Release Date, which indicates the release date of this version of the software.} \\$

To check for recent updates or to verify that you are using the most recent edition of a document, go to: https://softwaresupport.hp.com/.

This site requires that you register for an HP Passport and to sign in. To register for an HP Passport ID, click **Register** on the HP Support site or click **Create an Account** on the HP Passport login page.

You will also receive updated or new editions if you subscribe to the appropriate product support service. Contact your HP sales representative for details.

#### **Support**

Visit the HP Software Support site at: https://softwaresupport.hp.com.

This website provides contact information and details about the products, services, and support that HP Software offers.

HP Software online support provides customer self-solve capabilities. It provides a fast and efficient way to access interactive technical support tools needed to manage your business. As a valued support customer, you can benefit by using the support website to:

- Search for knowledge documents of interest
- Submit and track support cases and enhancement requests
- Download software patches
- Manage support contracts
- Look up HP support contacts
- Review information about available services
- Enter into discussions with other software customers
- Research and register for software training

Most of the support areas require that you register as an HP Passport user and to sign in. Many also require a support contract. To register for an HP Passport ID, click **Register** on the HP Support site or click **Create an Account** on the HP Passport login page.

To find more information about access levels, go to: https://softwaresupport.hp.com/web/softwaresupport/access-levels.

HPSW Solutions Catalog accesses the HPSW Integrations and Solutions Catalog portal website. This site enables you to explore HP Product Solutions to meet your business needs, includes a full list of Integrations between HP Products, as well as a listing of ITIL Processes. The URL for this website is https://softwaresupport.hp.com/group/softwaresupport/search-result/-/facetsearch/document/KM01702710.

# **Contents**

| What's new in this release                                                    | 5  |
|-------------------------------------------------------------------------------|----|
| Enhanced Set Reminder function on mobile                                      | 5  |
| Service Request Catalog (SRC) enhancements                                    | 5  |
| Notification before terminating an inactive Lync conversation in the back end | 6  |
| New parameters                                                                | 6  |
| Web parameter: enableTableEllipsis                                            | 6  |
| Certifications                                                                | 7  |
| Deprecations                                                                  | 7  |
| Enhancements                                                                  | 10 |
| Server                                                                        | 11 |
| Web client                                                                    | 12 |
| Mobility                                                                      | 12 |
| Service Request Catalog                                                       | 12 |
| Fixed defects                                                                 | 14 |
| Server                                                                        | 14 |
| Web client                                                                    | 15 |
| Mobility                                                                      | 25 |
| Service Request Catalog                                                       | 25 |
| Supportability                                                                | 26 |
| Known problems, limitations, and workarounds                                  | 27 |
| Issues in Service Manager 9.41 Classic and in Service Manager 9.41 Codeless   | 27 |
| Issues in Service Manager 9.41 Codeless only                                  | 34 |
| Issues in Service Manager 9.40 Classic and in Service Manager 9.40 Codeless   |    |
| Issues in Service Manager 9.40 Codeless only                                  | 43 |
| Deferred issues                                                               | 43 |
| Backup and backout instructions                                               | 45 |
| Server                                                                        | 45 |

| Web tier                                                                               | 46 |
|----------------------------------------------------------------------------------------|----|
| Windows client                                                                         | 47 |
| Applications                                                                           | 47 |
| Solr Search Engine                                                                     | 51 |
| SM Collaboration                                                                       | 52 |
| Installation notes                                                                     | 53 |
| Using Deployment Manager for easy Service Manager deployment and maintenance $ \dots $ | 53 |
| Server update installation                                                             | 53 |
| Upgrade paths                                                                          | 54 |
| Web tier installation                                                                  |    |
| Deploying the web tier on JBoss EAP 6.4                                                |    |
| Configuration notes for the user experience improvements in the web client             |    |
| Windows client installation                                                            | 63 |
| Application Unload installation                                                        | 64 |
| Collaboration installation                                                             | 68 |
| Service Request Catalog (SRC) installation                                             | 68 |
| Mobility client installation                                                           | 69 |
| Service Manager support matrix                                                         | 71 |
| Local language support                                                                 | 72 |
| Send Documentation Feedback                                                            | 73 |

### What's new in this release

This section describes the important changes made in the release of Service Manager 9.41p1.

\* Unless otherwise indicated, new features apply to all three modes of Service Manager (Classic, Codeless, and Hybrid).

**Tip:** The "Installation Information" section of the patch details page contains a link to a knowledge base article that contains links to all the previous release notes and patches. This article enables you to always find the most up-to-date release notes and the latest 9.4x patches:

https://softwaresupport.hp.com/group/softwaresupport/search-result/-/facetsearch/document/KM01384297

### Enhanced Set Reminder function on mobile

This release introduces an enhanced Set Reminder function on mobile. After you enable the Set Reminder option, you can follow the Set Reminder wizard on your mobile to complete the same reminder settings as you set from the web client. For more information, see "QCCR1E123225" on page 12.

### Service Request Catalog (SRC) enhancements

This release introduces the following enhancements for SRC.

#### Support of hiding user selections

SRC now supports hiding user selections on the catalog item detail page.

**Note:** To hide user selections, you need to set the src.ui.enableUserOption parameter as false in the applicationcontext.properties file.

#### Support of integration with SiteMinder Authentication

Before this release, the SRC Tablet applications for Android did not support integration with SiteMinder Authentication. Now the integration with SiteMinder Authentication is supported under certain conditions. For more details about the conditions, refer to this knowledge article.

# Notification before terminating an inactive Lync conversation in the back end

As of version 9.41p1, when a Lync conversation has been inactive for a certain period of time, Service Manager sends a message to the Lync users before terminating the session at the back end.

This makes the users aware of the session termination so that they will not send further messages to the conversation because these messages will not reach SM Collaboration.

For more information, see "QCCR1E127347" on page 21.

### New parameters

This release introduces the following new parameter.

| Parameter           | Description                                                                                                    |  |
|---------------------|----------------------------------------------------------------------------------------------------|--|
| enableTableEllipsis | Enables the web client to display an ellipsis () at the end of a table cell when the content in the cell is too long to be fully displayed. |  |

### Web parameter: enableTableEllipsis

#### **Parameter**

enableTableEllipsis

#### **Description**

This parameter enables the web client to display an ellipsis ("...") at the end of the content displayed in a table cell when the content is too long to be fully displayed. The ellipsis indicates that the table cell has more content than what is displayed.

By default, this parameter is set to false and the web client behaves the same as in previous versions.

Note: This parameter affects only read-only Table widgets.

#### Valid if set from

Web tier configuration file (web.xml)

Requires restart of the web applications server?

HP Service Manager (9.41) Page 6 of 74

Yes

#### **Default value**

false

#### **Possible values**

true (Enabled)

false (Disabled)

#### Example usage

### Certifications

HP Service Manager 9.41 includes the following certification changes.

## Added support

Support has been added for the following items.

#### Web tier

Web application server: JBoss EAP 6.4

#### Server

JRE: JRE\_8.0.03 for HP-UX

### **Deprecations**

The following functionality items are deprecated as of Service Manager 9.41.

#### **Deprecated items**

| Item                       | Notes                                                                                                    |  |
|----------------------------|----------------------------------------------------------------------------------------------------|--|
| security.hasRight function | The <i>security.getRight</i> function is the recommended method to retrieve security token values. All out-of-box instances of the <i>security.hasRight</i> function are |  |

HP Service Manager (9.41) Page 7 of 74

#### Deprecated items, continued

| Item                                                                                                    | Notes                                                                                                    |  |
|----------------------------------------------------------------------------------------------------|----------------------------------------------------------------------------------------------------|--|
| replaced with the <i>security.getRight</i> in Service Manager 9.41.  If your tailoring makes use of the <i>security.hasRight</i> function, you may continuouse it as the behavior of the function is not changed. If you need to use reco |                                                                                                    |  |
|                                                                                                    | level control, you can use access variables such as \$L.tableAccess.new, \$L.tableAccess.update, or \$L.tableAccess.delete in the document engine. |  |
| Report Exerciser                                                                                                    |                                                                                                    |  |

In addition, the following previously deprecated items are fully removed as of Service Manager 9.41.

#### **Removed items**

| Item                                          | Notes                                                                                                    |
|-----------------------------------------------|----------------------------------------------------------------------------------------------------|
| SCSMTP                                        | Deprecated in Service Manager 9.40.                                                                                            |
|                                               | You can use SCAuto email instead to enable inbound email.                                                                      |
| SCAuto Fax and Pager                          | Deprecated in Service Manager 9.40.                                                                                            |
|                                               | You can use the Service Manager Email solution instead for notification purposes.                                              |
| The following parameters:  • ir_save_interval | These parameters were deprecated in an earlier release and are now removed from Service Manager 9.41 and from the Help Center. |
| • ir_sharedlock                               |                                                                                                    |
| • ir_techload                                 |                                                                                                    |
| • usemasterlink                               |                                                                                                    |
| • sourcecontroldirectory                      |                                                                                                    |
| • load_type_new                               |                                                                                                    |
| • cache_percent                               |                                                                                                    |

The following functionality items are deprecated as of the release of Service Manager 9.40.

#### **Deprecated items**

| Item                | Notes                                                                                                    |  |
|---------------------|----------------------------------------------------------------------------------------------------|--|
| MySM                | This feature is replaced by Service Manager Reports.                                                                                                    |  |
| K2 Search<br>Engine | This search engine requires a version of Service Manager applications earlier than 9.30, which is not supported by Service Manager 9.40 server and client. |  |
| Web tier            | Modern web browsers support spell check natively. Therefore, the spell check function                                                                      |  |

HP Service Manager (9.41)

Page 8 of 74

#### Deprecated items, continued

| Item              | Notes                                                                   |
|-------------------|-------------------------------------------------------------------------|
| spell-<br>checker | that is built into the Service Manager web tier is no longer supported. |

HP Service Manager (9.41)

Page 9 of 74

# **Enhancements**

This release includes the following enhancement type fixes. The following table includes all enhancements that were implemented after the release of Service Manager 9.41.

HP Service Manager (9.41)

Page 10 of 74

# Server

| CR           | Problem                                                           | Solution                                                                                                    |
|--------------|-------------------------------------------------------------------|----------------------------------------------------------------------------------------------------|
| QCCR1E127681 | The Service Manager                                               | The Service Manager server now supports the cc, bcc, and reply.to fields for outbound emails.                                                                |
|              | server needs to<br>support bcc and cc                             | In email eventout, the <b>evsysopt</b> field is used to determine whether you want to use cc and bcc fields:                                                 |
|              | fields when sending<br>out emails based on<br>the eventout queue. | • If the value for this field is set to 0 or empty, it indicates that the format for the <b>evfields</b> field is user.to^user.from^user.array^subject^text. |
|              | ·                                                                 | • If the value for this field is set to 1, it indicates that the format for the evfields field is user.to^user.from^user.cc^user.bcc^reply.to^subjext^text.  |
|              |                                                                   | The following script is an example for your reference:                                                                                                    |
|              |                                                                   | <pre>var eventout = new SCFile("eventout");</pre>                                                                                                    |
|              |                                                                   | <pre>eventout.evtype = "email";</pre>                                                                                                    |
|              |                                                                   | <pre>eventout.evtime = system.functions.tod();</pre>                                                                                                    |
|              |                                                                   | <pre>eventout.evexpire = system.functions.tod();</pre>                                                                                                    |
|              |                                                                   | <pre>eventout.evsysseq = String(Number(new Date()));</pre>                                                                                                   |
|              |                                                                   | <pre>eventout.evsepchar = "^";</pre>                                                                                                    |
|              |                                                                   | eventout.evfields = "tim@hp.com^smith@hp.com^John@hp.com^marry@hp.com^smith@hp.com                                                                           |
|              |                                                                   | ;John@hp.com ^hello^hello all";                                                                                                    |
|              |                                                                   | <pre>eventout.evsysopt = "1";</pre>                                                                                                    |
|              |                                                                   | eventout.doSave();                                                                                                    |

HP Service Manager (9.41)
Page 11 of 74

## Web client

| CR          | Problem                                       | Solution                                    |
|-------------|-----------------------------------------------|---------------------------------------------|
| QCCR1E78954 | Service Manager needs to support JBoss EAP 6. | Service Manager now supports JBoss EAP 6.4. |

# Mobility

| CR           | Problem                                                                                                    | Solution                                                                                                    |
|--------------|----------------------------------------------------------------------------------------------------|----------------------------------------------------------------------------------------------------|
| QCCR1E123225 | The "Set Reminder" feature is not supported well on the Mobility client. Some widgets are not correctly displayed, such as the Radio button control widget and the Duration Date control widget. | After you enable the Set Reminder option, you can follow<br>the Set Reminder wizard on your mobile to complete the<br>same reminder settings as you do from the web client. |
|              |                                                                                                    | <b>Note:</b> To take advantage of this fix, you need to load the QCCR1E123225_SM941P1_SM932.unl file located in the mobility client package.                                |

# Service Request Catalog

| CR          | Problem                                                                                                 | Solution                                                                                                    |
|-------------|----------------------------------------------------------------------------------------------------|----------------------------------------------------------------------------------------------------|
| QCCR1E90366 | Service Request Catalog (SRC) does not support hiding user selections on the catalog item details form. | SRC supports hiding user selections on the catalog item details form now. Note: To hide user selections on the form, set the src.ui.enableUserOption parameter to false in the applicationcontext.properties file. |

HP Service Manager (9.41)

Page 12 of 74

| CR           | Problem                                                                                              | Solution                                                                                                    |
|--------------|----------------------------------------------------------------------------------------------------|----------------------------------------------------------------------------------------------------|
| QCCR1E123264 | The SRC Tablet applications for Android does not support integration with SiteMinder Authentication. | Integration with SiteMinder Authentication is now supported under certain conditions. For details about these conditions, refer to the knowledge document KM01723958.  This fix is delivered through the Service Manager 9.41 SRC Tablet application. You can download the application from Apple App Store or Google Play. |

HP Service Manager (9.41)
Page 13 of 74

# Fixed defects

This release fixes the following defects. The following table includes all fixes that were implemented after the release of Service Manager 9.41.

### Server

| CR           | Problem                                                                                                    | Solution                                                                                                    |  |
|--------------|----------------------------------------------------------------------------------------------------|----------------------------------------------------------------------------------------------------|--|
| QCCR1E97065  | When Service Manager is using an Oracle database, the Advanced Filter does not support double "NOT" queries, such as "Not ( Alert Time Is Not Empty)".                                                                                                    | When Service Manager is using an Oracle database, the Advanced Filter now supports double "NOT" queries, such as "Not ( Alert Time Is Not Empty)". |  |
| QCCR1E125022 | The QBE list returned from an Incident text search is changed after you modify and then save an incident record in the list.                                                                                                    | The QBE list keeps the same after you modify and save the incident record in the list.                                                             |  |
| QCCR1E125846 | When running on Linux, Service Manager generates RTE E messages in the server log at system shutdown.                                                                                                    | Now the messages about lock release no longer appears in the server log at system shutdown.                                                        |  |
| QCCR1E127225 | In a list/detail page, the focus jumps to the next record in<br>the QBE list for a joindef record when its key field is<br>modified and saved in the detail pane. For example, this<br>issue occurs when you update the CI Identifier value of a<br>Business Service CI.                                                                                                 | Now the previously selected joindef record in the list remains selected after you modify and save its key field in the detail pane.                |  |
|              | <b>Note:</b> This issue occurs only to joindef records. A configuration item (CI) whose type is bizservice belongs to the "joinbizservice" file (which consists of two files named "device" and "bizservice") and is therefore a joindef record. A CI whose type is application/runningsoftware belongs only to the "device" file and is therefore a non-joindef record. | neta in the detail pane.                                                                                                    |  |
| QCCR1E128042 | When a Service Catalog Item request submitted from SRC is displayed in Service Manager, the User Option                                                                                                    | Now the User Option value is not truncated.                                                                                                    |  |

HP Service Manager (9.41)

Page 14 of 74

| CR           | Problem                                                                                                    | Solution                                                                                                    |
|--------------|----------------------------------------------------------------------------------------------------|----------------------------------------------------------------------------------------------------|
|              | value is truncated.                                                                                                    |                                                                                                    |
| QCCR1E128509 | After an interaction/ocml is closed, Service Manager returns to the wrong page of the inbox and the wrong record is displayed. | After an interaction/ocml is closed, Service Manager now moves the focus to the next record of the current page. |

# Web client

| CR           | Problem                                                                                                    | Solution                                                                                                    |
|--------------|----------------------------------------------------------------------------------------------------|----------------------------------------------------------------------------------------------------|
| QCCR1E94735  | When you log in to the web client with a non-English language in a TSO environment and then are forcibly logged out due to session timeout, the "timeout" page is displayed in English and the login page is also displayed in English after you click the <b>Login</b> button in the "timeout" page. | Now both the "timeout" page and login page are displayed in the language with which you log in to the web client.                                                                                                    |
| QCCR1E96121  | If you expand a combo box and use the Up/Down arrow to move through items in the dropdown list, the input box of the combo box is immediately updated with the highlighted item and you cannot press ESC to cancel the change and collapse the combo box.                                             | If you expand a combo box and use the Up/Down arrow to move through items in the dropdown list, now the input box of the combo box is not updated with the highlighted item and you can press ESC to collapse the combo box without making any changes. |
| QCCR1E101727 | When you magnify a table in a record displayed in a form and then open another record displayed in the same form, the magnifying state is not changed.                                                                                                    | Now, when you access the same form, the magnifying state is cleared if the form is displaying a different record.                                                                                                    |
| QCCR1E107806 | Invisible buttons in a message box are still read aloud by JAWS. For example, if you click the Save button without filling some of the required fields, a message box is displayed with only an OK button, but JAWS reads "OK, YES, NO, CANCEL."                                                      | Now only visible buttons in a message box are read aloud by JAWS.                                                                                                    |
| QCCR1E110085 | The language combo box in the login page is read aloud as read-only by JAWS so that it is impossible for a screen                                                                                                    | Now the language combo box in the login page is not read aloud as read-only by JAWS.                                                                                                    |

HP Service Manager (9.41)

Page 15 of 74

| CR           | Problem                                                                                                    | Solution                                                                                                    |
|--------------|----------------------------------------------------------------------------------------------------|----------------------------------------------------------------------------------------------------|
|              | reader user to change the language.                                                                                                    |                                                                                                    |
| QCCR1E110529 | The "Select Time" combo box in a date picker is recognized by JAWS 15 as a button.                                                                                                    | Now the "Select Time" combo box in a date picker is recognized by JAWS 15 as a combo box.                                                                                                    |
| QCCR1E111511 | When JAWS is running, if you press the Tab button to navigate through elements in a date picker, you can hear something related to table column and row.                                                                                                    | When JAWS is running, if you press the Tab button to navigate through elements in a date picker, now you can only hear the information of the focused element.                                                                                                    |
| QCCR1E111512 | JAWS15 recognizes the select time combo box in the date picker as a link.                                                                                                    | Now JAWS15 recognizes the select time combo box in the date picker as a combo box.                                                                                                    |
| QCCR1E116115 | The behavior of combo boxes in the web client is inconsistent. For example, for the language combo box in the login page, you can expand the drop-down list by pressing the Enter key in the input box. However, for a combo box in a detail from, you need to tab the trigger button and press Enter to expand the drop-down list. | Now all combo boxes in the web client share the same behavior.  [Behavior changes]  The trigger button of a combo box is not focusable but is still clickable;  There are four ways to expand the drop-down list of a combo box: Use key stroke: Alt+Down Arrow, or Down Arrow only; Type a valid text into the input box; Click into the input box (only available for a select-only combo box); Click the trigger button;  After the drop-down list is expanded, If the input box has a valid value, the matching value is highlighted in the drop-down list; If the input box is empty, the first item is highlighted in the drop-down list.  After the drop-down list is expanded, you can then use the UP/DOWN arrow to move through items in the list box. During this process, the value in the input box is NOT updated;  After the drop-down list is expanded, you can close it by using any of the following ways: |

| CR           | Problem                                                                                                    | Solution                                                                                                    |
|--------------|----------------------------------------------------------------------------------------------------|----------------------------------------------------------------------------------------------------|
|              |                                                                                                    | <ul> <li>Press the ESC key to close it<br/>without updating the value in the<br/>input box;</li> </ul>                                                                                                    |
|              |                                                                                                    | <ul> <li>Press the Enter key to update the<br/>value in the input box to the<br/>highlighted item and close it;</li> </ul>                                                                                                    |
|              |                                                                                                    | <ul> <li>Click the trigger button;</li> </ul>                                                                                                    |
|              |                                                                                                    | <ul> <li>Click into the input box (only<br/>available for select-only combo<br/>box);</li> </ul>                                                                                                    |
|              |                                                                                                    | <ul> <li>Click elsewhere to make the<br/>combo box lose focus.</li> </ul>                                                                                                    |
|              |                                                                                                    | You can type a text into the input box of a combo to search for a valid item; If there is no matching value, the drop-down list is not expanded; If there are matching values, the drop-down list is expanded, showing all matching items. For a select-only combo box, the text is also auto-completed in the input box; for a non-select-only combo box, the text is not auto-completed.  After the drop down list of a combo |
|              |                                                                                                    | After the drop-down list of a combo box is expanded, you can make a selection to update the value in the input box by either of the following two ways: Press the Enter key to select the highlighted item; Use Mouse to click on any item you want to select;  After a selection is made, the drop-                                                                                                    |
|              |                                                                                                    | <ul> <li>After a selection is made, the drop-<br/>down list is collapsed and the focus<br/>is set back to the input box of the<br/>combo box.</li> </ul>                                                                                                    |
| QCCR1E122004 | If a Computer Telephony Integration (CTI) protocol is being initiated on the web client and your homepage is set to a dashboard, the web client takes no action when you attempt to open a | Now DDE can work correctly no matter whether your home page is set to a dashboard or not.                                                                                                    |

| CR           | Problem                                                                                                    | Solution                                                                                                    |
|--------------|----------------------------------------------------------------------------------------------------|----------------------------------------------------------------------------------------------------|
|              | ticket through Dynamic Data Exchange (DDE).                                                                                                    |                                                                                                    |
| QCCR1E122772 | The clear button displayed in Internet Explorer for the Jump Address combo box overlaps the trigger button.                                                                                                    | The clear button displayed in Internet Explorer for the Jump Address combo box is now displayed on the left of the trigger button.                                                                                                    |
| QCCR1E122968 | If you expand the "Select Time" combo box in a date picker and then click the header of any of the thread tabs, the combo box is still expanded.                                                                                                    | Now the "Select Time" combo box is collapsed if you click elsewhere.                                                                                                    |
| QCCR1E122969 | If you expand the "Show" combo box in<br>the paging bar of a record list, and then<br>click the header of any of the thread<br>tabs, the combo box is still expanded.                                                                                                    | Now the "Show" combo box is collapsed if you click elsewhere.                                                                                                    |
| QCCR1E123931 | In Internet Explorer, if a Group object is<br>not set to Default to Expanded, the<br>Comfill widgets inside the Group object<br>overlaps with each other.                                                                                                    | The Comfill widgets inside the Group object no longer overlap with each other now.                                                                                                    |
| QCCR1E124297 | Suppose you are scrolling down in a tab in the web client, If you switch to another tab and switch back, the scroll position is lost and the top of the content in the tab is displayed in Internet Explorer 10 and 11.                                                    | Now the scrolling position is remembered in all supported browsers. After you switch back to a tab, the content of the scrolled position is displayed.                                                                                                    |
| QCCR1E124888 | The "Description" column of the activity.list form shows only the first line when carriage return(CR) / line feed (LF) characters are included in the text (using the Enter key). As a result, the user has no way to know that the description has more lines to display. | The enableTableEllipsis parameter is added to the web tier configuration file (web.xml) to solve this issue. When this parameter is set to 'true', if the content is too long to be fully displayed in a table cell, an ellipsis ('') is displayed at the end of cell. By default, this parameter is set to 'false', and the behavior keeps the same as in previous releases. |
| QCCR1E125382 | After a message box is open, JAWS sometimes reads something not related to the message box. For example, you may sometimes hear "OK link"; however, if you press the Enter key, one of the option menu items is focused.                                                   | After a message box is open, JAWS now reads the correct information in the message box. For example, you may hear the content of a message and then the "OK button", and if you press the Enter key, the message box is closed.                                                                                                    |
| QCCR1E125834 | When pressing the Tab key in a popup dialog, there are two extra Tab stops if                                                                                                    | Now, there are no longer two extra tab stops. When you press Shift-Tab at the                                                                                                    |

Page 18 of 74

| CR           | Problem                                                                                                    | Solution                                                                                                    |
|--------------|----------------------------------------------------------------------------------------------------|----------------------------------------------------------------------------------------------------|
|              | you press Shift-Tab at the first field and then press Tab at the last button on the toolbar.                                                                                                    | first field, focus is set to the last button of toolbar directly. When you press Tab at the last button of the toolbar, focus is set to the first field in the dialog directly. |
| QCCR1E125814 | If the visibility condition of a group widget is configured based on a readonly field, invisible group data is displayed in the print preview page.                                                                                                    | Invisible group data is not displayed in the print preview page now.                                                                                                    |
| QCCR1E125935 | If a combo box is displaying an expanded drop-down list with a scroll bar, you cannot tab out from the combo box when you hover the mouse on the scroll bar.                                                                                                    | You can now tab out from the combo box in such a situation.                                                                                                    |
| QCCR1E125943 | The trigger button of a combo box always expands the drop-down list instead of toggling it between the states of expanded and collapsed.                                                                                                    | The trigger button of a combo box now toggles the drop-down list between the states of expanded and collapsed.                                                                  |
| QCCR1E126101 | When you try to modify a record that is locked by someone else, an error message is popped up, and you can see the focus indicator on the OK button. However, if JAWS is running, the OK button is not read aloud and if you press the Enter key, the message box is not closed. | Now the OK button that has focus indicator gets the real focus.                                                                                                    |
| QCCR1E126026 | The "Add Favorite" button cannot be seen in the web client when the web client host uses the High Contrast Black or High Contrast White theme.                                                                                                    | The "Add Favorite" button now can be seen in the web client when either of these High Contrast themes is used.                                                                  |
| QCCR1E126558 | In Internet Explorer, when you print a detail form that contains one label and text area, the print preview looks good but overlapping text is shown when you select to print to a PDF or printer.                                                                               | The page now can be printed properly by using Internet Explorer.                                                                                                    |
| QCCR1E126569 | If you set focus to a group in a record list and then click a control outside of the grid, the control gets the focus indicator. However, at the same time, the focus indicator of the group is not lost.                                                                        | Now the control gets the focus indicator and the focus indicator of the group is lost.                                                                                          |
| QCCR1E126690 | JAWS cannot read out the Advanced                                                                                                    | JAWS now can read out the Advanced                                                                                                    |

| CR           | Problem                                                                                                    | Solution                                                                                                    |
|--------------|----------------------------------------------------------------------------------------------------|----------------------------------------------------------------------------------------------------|
|              | Filter list after the list is expanded.                                                                                                    | Filter list after the list is expanded.                                                                                                    |
| QCCR1E126783 | The Select Time combo box is expanded with the matching items in the dropdown list after you type more than two valid characters. If you then press the Up or Down arrow to move through the matching items, JAWS always reads the text you typed instead of the selected matching item.     | Now if you press the Up or Down arrow to move through the matching items in the select time combo box, JAWS always reads the selected matching item.  |
| QCCR1E126865 | Some meaningful images of SM Collaboration cannot be displayed in High Contrast mode. Additionally, some elements of SM Collaboration are displayed without a focus indicator when they are focused, and therefore users cannot see which element is focused.                                | Now the meaningful images for SM Collaboration are displayed, and a focus style is applied when SM Collaboration elements are focused.                |
| QCCR1E127056 | When a Textbox works as a drop-down list, JAWS reads the list as "type text". As a result, the user does not know that there is a need to choose from the list.                                                                                                    | JAWS now reads out the list items correctly.                                                                                                    |
| QCCR1E127083 | Suppose the message box is the first one ever popped up in the web client when you manage favorites for a selected folder or dashboard. For example, the "Delete favorites" message box. If JAWS is running, the message box is not recognized as an alert dialog.                           | Now the message box is recognized by JAWS as an alert dialog.                                                                                         |
| QCCR1E127089 | The dynamically generated new row of an array of combo boxes still uses the index of the first one for some of the attributes.                                                                                                    | The dynamically generated new row of an array of combo boxes now uses the the correct index for all attributes.                                       |
| QCCR1E127273 | If you design a form to set the "Label for" property of a label to the name of a Comfill with the array length greater than 1, after the form is displayed in the web client, the label is not linked to the Comfill. For example, if you click the label, the Comfill does not get focused. | Now after the form is displayed in the web client, the label is linked to the Comfill. For example, if you click the label, the Comfill gets focused. |
| QCCR1E127304 | The "Accessible Description" property related information is not generated for a read-only Comfill in the web client.                                                                                                    | The "Accessible Description" property related information is now generated for a read-only Comfill in the web client.                                 |

Page 20 of 74

| CR           | Problem                                                                                                    | Solution                                                                                                    |
|--------------|----------------------------------------------------------------------------------------------------|----------------------------------------------------------------------------------------------------|
| QCCR1E127315 | If all these three properties: Accessible Description, Mandatory, and Mandatory Condition are set for a control, then the string "This is a required field" is sometimes unexpectedly displayed in the title tooltip in the web client even if it is actually not mandatory. | Now the string "This is a required field" is not displayed in the title tooltip of a field in the web client.                                                                                                    |
| QCCR1E127347 | QCCR1E127347 When a Lync conversation is terminated in the back end due to inactivity timeout, the Lync users are not notified and may still send messages to the Lync conversation; however, these messages cannot reach SM Collaboration.                                  | Now, the system sends a notification message to the Lync users when it is about to terminate the conversation in the back end.                                                                                                    |
|              |                                                                                                    | <b>Note:</b> Administrtors can configure the inactivity timer setting for Lync users by adding the following parameter to the <openfire_home>\lyncagent\LyncAgent.exe.co nfig file:</openfire_home>                                                                           |
|              |                                                                                                    | <add<br>key="conversationRecycleInterval"<br/>value="5"/&gt;</add<br>                                                                                                    |
|              |                                                                                                    | Where, an example value, 5 (minutes), is used. This parameter specifies the number of minutes that the system will wait to terminate an inactive conversation in the back end. By default, this entry is not present in the file and a default value of 30 (minutes) is used. |
| QCCR1E127358 | If a Comfill is inside a Virtual Join subform, the label for the Comfill is not read by JAWS.                                                                                                    | Now the label for a Comfill is always read by JAWS.                                                                                                    |
| QCCR1E127441 | When a combo box widget is too close to the right border of the window, its popup list moves to the left by several pixels to avoid the vertical scroll bar. As a result, the pop-up list is misaligned with the combo box widget.                                           | Now the width of the pop-up list of the combo box is reduced so that the pop-up list is aligned correctly with the combo box widget.                                                                                                    |
| QCCR1E127499 | ActiveMQ in the chat server runs into out-of-memory due to improper out-of-box configuration. As a result, users                                                                                                    | The ActiveMQ configuration is tuned and the out-of-memory issue no longer occurs.                                                                                                    |

| CR           | Problem                                                                                                    | Solution                                                                                                    |
|--------------|----------------------------------------------------------------------------------------------------|----------------------------------------------------------------------------------------------------|
|              | cannot log in to SM Collaboration.                                                                                                    |                                                                                                    |
| QCCR1E127603 | An InstanceAlreadyExistsException error occurs when stopping the Openfire server or service.                                                                                                    | The InstanceAlreadyExistsException error does not occur when stopping the Openfire server or service.                                                                                                    |
| QCCR1E127610 | A "Failed to get history message"<br>message is displayed when the<br>conversation history contains messages<br>from Openfire and Lync.                                                                                               | When the conversation history contains messages from Openfire and Lync, the conversation history is loaded successfully without this error.                                                                                        |
| QCCR1E127655 | When many alerts arrive in a short period of time, the alerts are inserted into Document Object Model (DOM) one by one. As a result, the alert window does not respond for some time because of rendering.                            | Now a new mechanism is used to process all the command messages per heartbeat.                                                                                                    |
| QCCR1E127664 | Opened conversations saved in local storage may be lost after the user performs a page refresh.                                                                                                    | Opened conversations saved in local storage now open correctly after a page refresh.                                                                                                    |
| QCCR1E127722 | In the drop-down list for an auto-<br>completed Comfill control in the web<br>client, if the currently selected item is<br>the last one, when you press the Down<br>arrow, the first item in the list is scrolled<br>to and selected. | In the drop-down list for an auto-<br>completed Comfill control in the web<br>client, if the currently selected item is<br>the last one, when you press the Down<br>arrow, nothing happens and the last<br>item is still selected. |
| QCCR1E127773 | The Smart Search Dashboard has a rendering issue in Internet Explorer 10 and 11.                                                                                                    | The Smart Search Dashboard now has no rendering issues in Internet Explorer 10 and 11.                                                                                                    |
| QCCR1E127862 | Duplicate Ctrl+Home/End shortcuts are displayed on the quick help panel.                                                                                                    | Only one Ctrl+Home/End shortcut is displayed on the quick help panel.                                                                                                    |
| QCCR1E127870 | If the user clicks the Logout button and then clicks Cancel, no window pops up when the user clicks the Logout button again.                                                                                                    | The Logout window now pops up when the user clicks the Logout button again.                                                                                                    |
| QCCR1E127881 | Focus is missing after the user clicks the Cancel button in the logout confirmation window.                                                                                                    | Focus is set back to the User Information icon after the user clicks the Cancel button in the logout confirmation window.                                                                                                    |
| QCCR1E127966 | The drop-down list of an auto-completed comfill can not be scrolled into view if the comfill is near the bottom of the screen.                                                                                                    | Now the drop-down list of an auto-<br>completed comfill can be scrolled into<br>view if needed.                                                                                                    |

HP Service Manager (9.41)

Page 22 of 74

| CR           | Problem                                                                                                    | Solution                                                                                                    |
|--------------|----------------------------------------------------------------------------------------------------|----------------------------------------------------------------------------------------------------|
| QCCR1E128077 | When a library is selected in the Smart Search library panel, a number is displayed next to the library to indicate the number of records in the library. When the library is deselected, this number disappears. This is by design. However, JAWS reads off the state change of the library as something like "Library Incidents zero check box checked library Incidents four check box checked", which is confusing to users. | JAWS now reads the number correctly.                                                                                                    |
| QCCR1E128083 | JAWS should read out "Remove filter link" in the Context Aware Search panel as "Remove filter link graphic" or "Remove filter button".                                                                                                    | JAWS now reads it out as "Remove filter button".                                                                                                    |
| QCCR1E128085 | In the Smart Search dialog, JAWS reads<br>out the dash ("-") for internal libraries.<br>For example, "heading level for IM10211<br>dash" .                                                                                                    | Now JAWS skips the dash for internal libraries. For example, "heading level for IM10211".                                                                                           |
| QCCR1E128086 | When the main frame of the smart search dialog is maximized, JAWS reads out the smart search dialog as "search button close search dialog", which is incorrect.                                                                                                    | Now, when the smart search dialog is maximized, the Close button is focused and JAWS reads out the Close button as "Close search dialog".                                           |
| QCCR1E128088 | JAWS reads off a page number link in the Smart Search dialog as " link" (for example, "2 link").                                                                                                    | JAWS now reads off a page number link as "page link".                                                                                                    |
| QCCR1E128090 | When focus is on the Close icon in the "General Filters" panel, JAWS reads out unexpected content as in "Close left parentheses ESC right parentheses button".                                                                                                    | When focus is on the Close icon in the "General Filters" panel, JAWS now reads out only the expected content, that is, "Close button".                                              |
| QCCR1E128092 | When no suitable filter options are listed for the text filter in the "Library Filter" panel in the Smart Search Dialog, JAWS is silent.                                                                                                    | Now, when no suitable filter options are available, JAWS reads it out as "No result found".                                                                                         |
| QCCR1E128093 | In Accessible mode, the scroll bar at the right side of the library filter panel cannot be automatically scrolled when you are tabbing through the library list. As a result, JAWS cannot read out the list.                                                                                                    | The scroll bar at the right side of the library filter panel is automatically scrolled and the listed items are read out in sequence when you are tabbing through the library list. |

HP Service Manager (9.41)

Page 23 of 74

| CR           | Problem                                                                                                    | Solution                                                                                                    |
|--------------|----------------------------------------------------------------------------------------------------|----------------------------------------------------------------------------------------------------|
| QCCR1E128099 | The "Clear All" and "Remove Filter" buttons appear in different panels in the Smart Search dialog (for example, Clear All appears in the Set General Filter panel, Set Library Panel, and Search Results page) and are read out as the same in these panels.                  | JAWS now reads the buttons in different panels with additional context text to distinguish them from each other.                                                                                 |
| QCCR1E128103 | In Internet Explorer, no response is returned when you perform the following steps in the Context Aware Search panel:  1. Press Tab to focus on the My Favorite button, and then press Enter.  2. Press Shift+Tab to focus on the Global Search button.  3. Press Alt+Ctrl+U. | Now pressing Alt+Ctrl+U will always open the Context Aware Search panel.                                                                                                    |
| QCCR1E128723 | If there is an empty item at the top of<br>the list of a combo box and the item is<br>the selected one, users can select the<br>last item by pressing the UP arrow key.                                                                                                    | If there is an empty item at the top of the list of a combo box and the item is the selected one, users can no longer select the last item by pressing the UP arrow key.                         |
| QCCR1E128879 | When the user selects a record from the To-Do Alert pop-up window, the record loads behind the To-Do Alert window.                                                                                                    | When the user selects a record from the To-Do Alert pop-up window, the To-Do Alert window is now hidden when the record opens.                                                                   |
| QCCR1E129036 | At the first row of an editable table, when you type characters in a select-only combo box after its pop-up list is shown, a new row is automatically added. The pop-up list does not disappear when you click outside of the combo box.                                      | The pop-up list now disappears when you click outside of the combo box.                                                                                                    |
| QCCR1E129624 | For messages that are older than two days in the SM Collaboration message history, the corresponding Lync user information is missing in this history.                                                                                                    | For messages that are older than two days in the SM Collaboration message history, the corresponding Lync user information is no longer missing in this history.  Note: This behavior applies to |
|              |                                                                                                    | messages that are sent after you                                                                                                    |

HP Service Manager (9.41)

Page 24 of 74

| CR | Problem | Solution                                                                                          |
|----|---------|---------------------------------------------------------------------------------------------------|
|    |         | apply this fix. Lync user information that is lost before you apply this fix cannot be recovered. |

# Mobility

| CR           | Problem                                                                                                    | Solution                                                                                                    |
|--------------|----------------------------------------------------------------------------------------------------|----------------------------------------------------------------------------------------------------|
| QCCR1E125623 | When you use wizards on the mobility client, the buttons that should be greyed out are not greyed out as expected and still clickable.                                                                                                | When you use wizards on the mobility client, the buttons are greyed out accordingly.                                             |
|              |                                                                                                    | To take advantage of this fix, you need to load the QCCR1E125623_SM941P1_ SM930.unl file located in the mobility client package. |
| QCCR1E127571 | When you access the mobility client on the BlackBerry or iOS7 native browser and expand a combo box, the selected item in the drop-down list mismatches the highlighted region, which makes it difficult for you to make a selection. | Now there is no mismatch and you can make a selection easily.                                                                    |

# Service Request Catalog

| CR           | Problem                                                                                                    | Solution                                                                                                    |
|--------------|----------------------------------------------------------------------------------------------------|----------------------------------------------------------------------------------------------------|
| QCCR1E126156 | After the user clicks an image on the SRC catalog item detail page to display it, SRC still allows the user to click other components on the screen.                                      | When an image is displayed on the catalog item detail page, SRC now does not allow clicking outside of the image. The user has to close the image before clicking other components on the screen. |
| QCCR1E127779 | If Smart Analytics is enabled from<br>Service Manager and user's login<br>language is Hebrew, KM search does not<br>work in SRC. This is because of the<br>failure of some SRC API calls. | The API calls are now corrected.                                                                                                    |

HP Service Manager (9.41)

Page 25 of 74

# Supportability

| CR           | Problem                                                                                                    | Solution                                                                                                    |
|--------------|----------------------------------------------------------------------------------------------------|----------------------------------------------------------------------------------------------------|
| QCCR1E128184 | If Service Manager uses a SQL Server database, you need to download and install the Microsoft JDBC Driver manually before SM Doctor can access the database. | The Service Manager server now has the open source jTDS JDBC Driver embedded so that you no longer need to manually download the Microsoft JDBC Driver.          |
| QCCR1E128911 | The SM Doctor release package includes out-of-date documentation.                                                                                            | The out-of-date documents are removed from the SM Doctor release package. You can find the latest version of the documents from the Service Manager online help. |

HP Service Manager (9.41)

Page 26 of 74

# Known problems, limitations, and workarounds

This software release has the following known issues and limitations. This is a cumulative list of known issues and limitations in Service Manager, including those that are already documented in previous release notes (Service Manager 9.40 and patches, and Service Manager 9.41).

# Issues in Service Manager 9.41 Classic and in Service Manager 9.41 Codeless

| Global ID    | Problem                                                                                                    | Workaround                                                                                                    |
|--------------|----------------------------------------------------------------------------------------------------|----------------------------------------------------------------------------------------------------|
| QCCR1E128546 | On a virtual machine with Interl(R) Core (TM)2 Duo CPU T7700 @2.40 Ghz, 2.59 GHz(4Processors), memory leak happens on the http connector server.                                                                | There is currently no workaround available.                                                                                                    |
| QCCR1E128412 | On Unix platforms, the legacy listener<br>does not work if Service Manager server<br>uses the Oracle 12c instant client.                                                                                        | There is currently no workaround available.                                                                                                    |
| QCCR1E124820 | After you add the "Service Display Name" field to a Change view and specify the "Service" field as a group-by field, an error occurs and the view does not load when you sort the view by Service Display Name. | Add either the "Service" field or the "Service Display Name" field to both the view and the list of group-by fields.                                                             |
|              |                                                                                                    | <b>Note:</b> The "Service" field is preferred because this field is populated with CI Display Name values. There is no need to add the second level field, Service Display Name. |
| QCCR1E127867 | The "Chart by" functionality does not work when there is an outer join field in the view.                                                                                                    | Use Service Manager Reports instead.                                                                                                    |
| QCCR1E127873 | In the Service Manager (SM) Hybrid mode, calling the SM RESTful API for UCMDB integration for the first time will fail.                                                                                         | Make a call to the API after you set up the SM Hybrid environment.                                                                                                    |
| QCCR1E127871 | In the "Chart by" form,<br>"sm.device.display.name" is displayed as<br>the value of the "Display Name" column.                                                                                                  | There is currently no workaround available.                                                                                                    |

HP Service Manager (9.41) Page 27 of 74

| Global ID    | Problem                                                                                                    | Workaround                                                                                                    |
|--------------|----------------------------------------------------------------------------------------------------|----------------------------------------------------------------------------------------------------|
| QCCR1E127858 | The index status is not updated into the Knowledge Management knowledge base, and thus the library cannot be searched in the main search page and the context-aware page. | Drill down into the Knowledge Maintenance page for the library to synchronize the index status into the Knowledge Management knowledge base.                          |
| QCCR1E127872 | The IDOL content service does not start on machines that have 24 CPU cores configured.                                                                                    | You can apply a workaround if the following error appears in the application.log of the content server:  [1] 70-Error: Error: Attempt to open [ =)0] failed. (No such |
|              |                                                                                                    | file or directory). The file open mode [rb] does not permit creation of a new file.                                                                                   |
|              |                                                                                                    | In this case, modify the following parameters in the configuration of the content server, and then restart the content server.                                        |
|              |                                                                                                    | [Server] Threads=x [AsyncActions] Threads=y let x+y<32                                                                                                    |
| QCCR1E127858 | The new library index status is not updated in the "kmknowledgebase" table when you click Full Reindex in the Knowledge Maintentance page.                                | Refresh the status in library configuration.                                                                                                    |
| QCCR1E127861 | The logical.name of the CI is displayed on<br>the "Edit OO flow" widget for Emergency<br>Change records in the "Build and Test"<br>phase.                                 | There is currently no workaround available.                                                                                                    |
| QCCR1E126469 | Chrome 44 refuses to send https<br>requests to a web server with a self-<br>signed SSL certificate. Additionally, you<br>receive the following error message:             | Use Chrome 43 instead.                                                                                                    |
|              | Failed to load resource: net::ERR_INSECURE_RESPONSE                                                                                                    |                                                                                                    |
|              | Since all requests are blocked, the web server terminates the user session after a while and the user is logged out.                                                      |                                                                                                    |
| QCCR1E124206 | Service Manager survey does not support multiple company.                                                                                                    | There is currently no workaround available.                                                                                                    |
| QCCR1E124149 | Record that do not satisfy query conditions for selected lines are                                                                                                    | There is currently no workaround available.                                                                                                    |

HP Service Manager (9.41)

Page 28 of 74

| Global ID    | Problem                                                                                                    | Workaround                                  |
|--------------|----------------------------------------------------------------------------------------------------|---------------------------------------------|
|              | displayed in the calculation chart report.                                                                                                    |                                             |
| QCCR1E124144 | You cannot drill down into the calculation and duration charts when the aggregator is set to MIN or MAX.                                                                                    | There is currently no workaround available. |
| QCCR1E124821 | Auto-complete does not work when the link line of the associated field has the "Skip Query Rewriting" option enabled.                                                                       | There is currently no workaround available. |
| QCCR1E122174 | SMC does not support RTL.                                                                                                    | There is currently no workaround available. |
| QCCR1E124466 | Error messages displayed in English are not indexed in localized language versions.                                                                                                    | There is currently no workaround available. |
| QCCR1E125500 | If you enable the preventDuplicatedAttachmentName parameter in web.xml and then upload the same file twice, an error message is not displayed in the Internet Explorer and Chrome browsers. | There is currently no workaround available. |
| QCCR1E126359 | English text in screenshots is not recognized correctly when your contact language is Arabic.                                                                                               | There is currently no workaround available. |
| QCCR1E119401 | If you enable the preventDuplicatedAttachmentName parameter in web.xml and then upload the same file twice, an error message is not displayed in the Internet Explorer and Chrome browsers. | There is currently no workaround available. |
| QCCR1E121838 | Labels overlap on Stacked Horizontal bar charts in Reports.                                                                                                    | There is currently no workaround available. |
| QCCR1E122115 | Values less than 0 are not displayed correctly in bar or area charts.                                                                                                    | There is currently no workaround available. |
| QCCR1E125879 | The additional Request Overview (PD) (Global) dashboard and its reports are displayed in Classic mode.                                                                                      | There is currently no workaround available. |
| QCCR1E122716 | You cannot drill down into the index for fsylib.                                                                                                    | There is currently no workaround available. |
| QCCR1E127170 | You cannot tailor 00 flows.                                                                                                    | There is currently no workaround available. |

HP Service Manager (9.41)

Page 29 of 74

| Global ID    | Problem                                                                                                    | Workaround                                  |
|--------------|----------------------------------------------------------------------------------------------------|---------------------------------------------|
| QCCR1E123090 | Special characters cannot be searched for in IDOL.                                                              | There is currently no workaround available. |
| QCCR1E123438 | An error message with an unclear meaning is displayed when the OMNI Group Server is offline.                    | There is currently no workaround available. |
| QCCR1E124369 | Some returned results from external libraries are not highlighted.                                              | There is currently no workaround available. |
| QCCR1E124633 | When you set all Index Weight values to "No Index" and then click Save, the configuration is saved incorrectly. | There is currently no workaround available. |
| QCCR1E126198 | The Smart Search Configuration tab is incorrectly named "environment: knowledge management".                    | There is currently no workaround available. |
| QCCR1E126737 | Links in the file system search results do not open in Firefox or Chrome.                                       | There is currently no workaround available. |
| QCCR1E126780 | The pagination count is not correct in the main search page.                                                    | There is currently no workaround available. |
| QCCR1E126842 | The "Set parent" button in Smart Search should not be shown for non-Process Designer-based Incidents.           | There is currently no workaround available. |
| QCCR1E126847 | The reported number of search results from the catalog library is not correct.                                  | There is currently no workaround available. |
| QCCR1E126848 | SharePoint pages are indexed into IDOL incorrectly.                                                             | There is currently no workaround available. |
| QCCR1E126852 | Type ahead cannot use the display value of a global list in the advanced filter function in Smart Search.       | There is currently no workaround available. |
| QCCR1E126886 | The Change Service value does not display the CI Display Name.                                                  | There is currently no workaround available. |
| QCCR1E126901 | Preconditions should be merged if there are multiple preconditions for a file, but the criteria conflict.       | There is currently no workaround available. |
| QCCR1E126974 | The reported number of search results is incorrect.                                                             | There is currently no workaround available. |
| QCCR1E126978 | You cannot select the ID-title in Smart<br>Search in Internet Explorer 10.                                      | There is currently no workaround available. |

HP Service Manager (9.41)

Page 30 of 74

| Global ID    | Problem                                                                                                    | Workaround                                                                                                    |
|--------------|----------------------------------------------------------------------------------------------------|----------------------------------------------------------------------------------------------------|
| QCCR1E127031 | No error message is displayed in the library if the attachment is not indexed successfully.                                                      | There is currently no workaround available.                                                                                             |
| QCCR1E127368 | If you use fields that are not in the form in the match criteria of a predefined filter in Smart Search, Smart Search does not work.             | Add the fields used in the match criteria of the predefined filter in context aware search into the form of the current working ticket. |
| QCCR1E127036 | The filter is saved too slowly when you click "search within results" in Internet Explorer 10.                                                   | There is currently no workaround available.                                                                                             |
| QCCR1E124715 | You cannot connect to IDOL with an IPv6 address.                                                                                                 | There is currently no workaround available.                                                                                             |
| QCCR1E124520 | On a tablet, the back and forward buttons do not work correctly in IDOL external webpage details pages.                                          | There is currently no workaround available.                                                                                             |
| QCCR1E125084 | The number of search results changes after you click to view the next page.                                                                      | There is currently no workaround available.                                                                                             |
| QCCR1E126163 | In the HS environment, locked sessions cannot be killed from the Show Locks format (system.status.locks.g).                                      | There is currently no workaround available.                                                                                             |
| QCCR1E125549 | If there is 127.0.0.1 in the hosts file, the hostname is displayed as "localhost.localdomain" in the result of the command "sm -reportlbstatus". | There is currently no workaround available.                                                                                             |
| QCCR1E127029 | The average response time of the "src01_02_search" transaction is more than 2s in 9.41, compared to that of 0.8s in the previous release.        | There is currently no workaround available.                                                                                             |
| QCCR1E125884 | The old Knowlege Management search icon is still displayed.                                                                                      | There is currently no workaround available.                                                                                             |
| QCCR1E127213 | The "Content1" service cannot be started by the "Start Service" function in the IDOL installer.                                                  | There is currently no workaround available.                                                                                             |
| QCCR1E121838 | In the "Stacked Horizontal bar" report, the value label is truncated.                                                                            | There is currently no workaround available.                                                                                             |
| QCCR1E125879 | An additional Request Overview (Global) dashboard and its reports are displayed in the Classic mode.                                             | There is currently no workaround available.                                                                                             |

HP Service Manager (9.41)

Page 31 of 74

| Global ID    | Problem                                                                                                    | Workaround                                                                                                    |
|--------------|----------------------------------------------------------------------------------------------------|----------------------------------------------------------------------------------------------------|
| QCCR1E122716 | Users cannot drill down into index for fsylib links.                                                                                 | The fsyslib link refers to URLs with the "file://" protocol in search results. However, Firefox and Chrome do not open such links when they are clicked in the result page or in the pages that are originated from outside the local machine. This is a design decision made by those browsers to improve security. Internet Explorer supports this functionality by default. |
| QCCR1E123433 | The display name is not displayed in the mass update interface. Instead, only the logical name is displayed.                         | There is currently no workaround available.                                                                                                    |
| QCCR1E120454 | The datadict record cannot be saved when the display name is changed.                                                                | There is currently no workaround available.                                                                                                    |
| QCCR1E127326 | UCMDB federation is blocked.                                                                                                    | There is currently no workaround available.                                                                                                    |
| QCCR1E126189 | The detail page is not synchorized with the tab on BlackBerry.                                                                       | There is currently no workaround available.                                                                                                    |
| QCCR1E127429 | The detail information in the Survey page is not RTL in AR/HE.                                                                       | There is currently no workaround available.                                                                                                    |
| QCCR1E127624 | Data unloaded from the SQLSERVER<br>NVARCHAR database cannot be loaded<br>into the Oracle database.                                  | There is currently no workaround available.                                                                                                    |
| QCCR1E122190 | If you set a fuzzy search condition<br>before, the comfill box that has the<br>reference table setting on displays an<br>empty list. | There is currently no workaround available.                                                                                                    |
| QCCR1E119964 | When a new record is added in dbdict,<br>the alias of type is not removed and the<br>alias for display.name is not created.          | There is currently no workaround available.                                                                                                    |
| QCCR1E120414 | Logical name, instead of display name, is displayed.                                                                                 | There is currently no workaround available.                                                                                                    |
| QCCR1E121852 | The Fill button does not work if the values of the "diaplay list" and "value list" are set in Windows client.                        | There is currently no workaround available.                                                                                                    |
| QCCR1E122160 | The comfill control of the CI in the "Add Filter Criteria" wizard does not work.                                                     | There is currently no workaround available.                                                                                                    |

HP Service Manager (9.41)

Page 32 of 74

| Global ID    | Problem                                                                                                    | Workaround                                  |
|--------------|----------------------------------------------------------------------------------------------------|---------------------------------------------|
| QCCR1E123135 | The CI Display Name is not displayed on the "Asset Allocation" form.                                                                     | There is currently no workaround available. |
| QCCR1E123311 | An "No Record Found" error is displayed when characters are deleted from the end of the value filled by the auto complete functionality. | There is currently no workaround available. |
| QCCR1E123536 | The logical.name of the CI is displayed for the "Create Template from Record" interface of an incident record.                           | There is currently no workaround available. |
| QCCR1E123716 | The order is not correct for CI Name in the pivot table.                                                                                 | There is currently no workaround available. |
| QCCR1E124360 | A tab cannot be closed in the dialog mode.                                                                                               | There is currently no workaround available. |
| QCCR1E124423 | Reference cannot be set on the member of an array of a structure.                                                                        | There is currently no workaround available. |
| QCCR1E124820 | The view is broken if you sort a field that has been a group field.                                                                      | There is currently no workaround available. |
| QCCR1E125032 | The style of the popup window is lost when the session is refreshed.                                                                     | There is currently no workaround available. |
| QCCR1E125204 | When the Affected CI in the cross table is exported as a list, the logical name is displayed.                                            | There is currently no workaround available. |
| QCCR1E126003 | No validation is done when you input an invalid CI in a service level target.                                                            | There is currently no workaround available. |
| QCCR1E126006 | The logical name of a CI is displayed in the "Additional Properties" tab in a Request task.                                              | There is currently no workaround available. |
| QCCR1E127712 | An "invalid CI" error message is displayed when you select the CI through the auto complete functionality.                               | There is currently no workaround available. |
| QCCR1E121670 | The value of the comfill control is not restored if it is an array list in the change record.                                            | There is currently no workaround available. |
| QCCR1E127303 | Chinese characters sent from Lync are displayed as "????" in Service Manager Collaboration.                                              | There is currently no workaround available. |
| QCCR1E127732 | The page is hung after you fill the                                                                                                    | Refresh the page in this case, and the      |

HP Service Manager (9.41)

Page 33 of 74

| Global ID    | Problem                                                                                                    | Workaround                                                                            |
|--------------|----------------------------------------------------------------------------------------------------|---------------------------------------------------------------------------------------|
|              | incident subcategory in Chrome (version 44) on Android.                                                                                                    | list will be displayed. You can then select an item and save the record successfully. |
| QCCR1E127744 | A few strings that are displayed in the following user interface elements are not translated:  • Smart Analytics Assistant configuration form and Time Duration Checkpoint form in the upgrade environment  • Upgrade Utility dialog boxes                                                                                                    | There is currently no workaround available.                                           |
| QCCR1E127953 | The string "has been acknowledged" in the To-do Alert popup message is not translated.                                                                                                    | There is currently no workaround available.                                           |
| QCCR1E128218 | When you are adding/modifying CI relationships, the following Relationship Type values are available for selection: Accesses, Aggregation, ClientServer, Composition, and so on, (which are correct values). However, when you are viewing CI relationships in the CI detail form, you can select only the following Relationship Type values as a filter: All, Logical, and Physical (which are no longer used in Service Manager 9.41). | There is currently no workaround available.                                           |

# Issues in Service Manager 9.41 Codeless only

| Global ID    | Problem                                                                                                    | Workaround                                                                         |
|--------------|----------------------------------------------------------------------------------------------------|------------------------------------------------------------------------------------|
| QCCR1E127567 | The incident category "request for change" is not localized in the Service Manager Hybrid mode.                                                                | There is currently no workaround available.                                        |
| QCCR1E126631 | When you select a value for a task category in the task planner two times, only one value is available the second time.                                        | To see all list items, clean the combo field and click the drop-down button again. |
| QCCR1E126641 | Related record information for Phase,<br>Status, and Title in the Interaction details<br>page is not displayed until you exit the<br>related Incident session. | There is currently no workaround available.                                        |

| Global ID    | Problem                                                                                                    | Workaround                                                                            |
|--------------|----------------------------------------------------------------------------------------------------|---------------------------------------------------------------------------------------|
| QCCR1E127857 | An error that indicates the query field "pd.enabled" in "upginfo" is not defined in "dbdict" is generated when smupgrade is invoked. | Purge data and reload preupg.bin again after preupg.bin is loaded for the first time. |

# Issues in Service Manager 9.40 Classic and in Service Manager 9.40 Codeless

| Global ID    | Problem                                                                                                    | Workaround                                  |
|--------------|----------------------------------------------------------------------------------------------------|---------------------------------------------|
| QCCR1E119102 | Internet Explorer 10 or 11 cannot open some Service Manager pages, such as calendar and dashboard pages, because of the pages hanging and not loading. Additionally, when you access one of these pages with the <b>F12 developer tools</b> open, an "Access is denied" message appears on the console.                                                                                | Restart your Windows operating system.      |
|              | This issue may occur when an automatic Internet Explorer upgrade has happened in the background, because both Internet Explorer 10 and 11 have an <b>Install new versions automatically</b> setting in the About Internet Explorer dialog.                                                                                                    |                                             |
|              | The Service Manager web tier uses the local storage functionality of Internet Explorer. The local storage file is stored under your user profile folder (normally, it is C:\Users\ <use>username&gt;\Appdata\LocalLow). When Internet Explorer is upgraded, this folder is probably protected, and any attempts to visit the local storage object will throw a Javascript error.</use> |                                             |
| QCCR1E115514 | Auto-complete for the the comfill in the "Link to Parent Incident" field in the Incident form does not work correctly.                                                                                                    | There is currently no workaround available. |
| QCCR1E115283 | The color indicator does not work for the field that retrieves the values from the DVD.                                                                                                    | There is currently no workaround available. |

HP Service Manager (9.41)

Page 35 of 74

| Global ID    | Problem                                                                                                    | Workaround                                                                                                    |
|--------------|----------------------------------------------------------------------------------------------------|----------------------------------------------------------------------------------------------------|
| QCCR1E113128 | You cannot select the foreground color in Color Indicator Setting by using the keyboard.                                                                                                    | There is currently no workaround available.                                                                       |
| QCCR1E114911 | Fields in ERDs that are duplicated in dbdict are not displayed There is currently no workaround available. correctly.                                                                                  |                                                                                                    |
| QCCR1E116553 | Truncation and overlapping of elements on the details page of records occurs when you use the vertical view.                                                                                           | Resize the details page to make it wider or use the horizontal layout.                                            |
| QCCR1E118066 | Truncation and overlapping of elements on the details page of the Missing Reference Report occurs when you use the vertical view.                                                                      | Resize the details page to make it wider or use the horizontal layout.                                            |
| QCCR1E117293 | When you rebuild relationships in Relationship Manager, link type relationships that have a "fixed" status are removed.                                                                                | There is currently no workaround available.                                                                       |
| QCCR1E115272 | ERDs cannot be recovered when you open another tab in the same browser.                                                                                                    | There is currently no workaround available.                                                                       |
| QCCR1E93098  | When you modify a problem record, and then try to close the record whilst a backend process modifies the record at the same time, you are prompted with a message that asks you to merge the conflict. | There is currently no workaround available.                                                                       |
|              | However, after the record is merged, you cannot close the problem record.                                                                                                    |                                                                                                    |
| QCCR1E118260 | When you search for an incident, interaction, or change in a heavily-populated database, the operation takes more than 20 seconds.                                                                     | Change the first unique key to the primary key for the modules that have this issue.                              |
| QCCR1E116869 | The primary key is lost after you change the length of a field in a dbdict.                                                                                                    | Manually recreate the primary key.                                                                                |
| QCCR1E112005 | Due to a limitation in Oracle 11g, records in<br>the patchrelresults and scmessage tables<br>that have a Primary Key cannot be<br>unloaded correctly in an Oracle 11g<br>database.                     | Change the Primary Key of the patchrelresults and scmessage tables to a Unique Key before you perform the unload. |

| Global ID    | Problem                                                                                                    | Workaround                                                                 |
|--------------|----------------------------------------------------------------------------------------------------|----------------------------------------------------------------------------|
| QCCR1E119311 | On Linux, if you run the server configuration script ( <sm installation="" path="">/Server/configure) on a graphic user interface (GUI), an error occurs.</sm> | Run the script on a console by using this command:  configure -consolemode |

## **Process Designer framework issues**

| Global ID    | Problem                                                                                                    | Workaround                                  |
|--------------|----------------------------------------------------------------------------------------------------|---------------------------------------------|
| QCCR1E111068 | When you click a Change model in the navigation tree in Firefox, a TypeError occurs.                                                                                         | Use Internet Explorer or Chrome.            |
| QCCR1E112202 | When a workflow description tooltip contains too many lines, the background color is incorrectly displayed as white.                                                         | There is currently no workaround available. |
| QCCR1E113131 | When you save a record for which an additional form is configured, the display returns to the primary form.                                                                  | There is currently no workaround available. |
| QCCR1E115310 | Hotkeys are not supported for menu items in the workflows page.                                                                                                    | There is currently no workaround available. |
| QCCR1E115608 | You cannot modify the option ID of workflow-based actions, and an option ID that duplicates an ID in display options may be generated.                                       | Manually change the display option ID.      |
| QCCR1E115772 | In Internet Explorer, the workflow viewer may unexpectedly scroll right or down if you have a scroll bar and the browser zooms in.                                           | There is currently no workaround available. |
| QCCR1E115828 | You cannot expand or collapse the workflow list folder by using the Space key. This behavior is therefore not consistent with accesibility behaviour in the standard client. | There is currently no workaround available. |
| QCCR1E116043 | The workflow viewer moves to next phase incorrectly when an automatic transition is blocked by an unclosed task.                                                             | Reload the record.                          |
| QCCR1E116343 | The query editor may be launched with an incorrect query record table name.                                                                                                  | There is currently no workaround available. |
| QCCR1E116937 | Requests that have an open request task cannot transition to the next phase, but                                                                                             | There is currently no workaround available. |

HP Service Manager (9.41)

Page 37 of 74

| Global ID    | Problem                                                                                                    | Workaround                                                                                                    |
|--------------|----------------------------------------------------------------------------------------------------|----------------------------------------------------------------------------------------------------|
|              | activities can be saved.                                                                                                    |                                                                                                    |
| QCCR1E117042 | When you approve a record, and that approval triggers an automatic transition, open task validation is bypassed and the automatic transition occurs even if open tasks exist.                                 | There is currently no workaround available.                                                                                    |
| QCCR1E117154 | There is no reminder to users that they must set the table name of a rule set in order to populate the "Group Field Name" and "Service Field Name" drop-down lists in the Assignment rule configuration form. | There is currently no workaround available.                                                                                    |
| QCCR1E117366 | The User Option condition does not work correctly when the option value is an array type.                                                                                                    | In Condition Editor, set the value of User Option UO1 = {"1"} instead of User Option UO1 = "1"                                 |
| QCCR1E118589 | If you use the task editor to edit a task in a change model, and then try to save the change model, you receive a "The record being updated has been modified since read" error message.                      | Close the current change model and open it again to update the changes in the change model other than the task editor changes. |
| QCCR1E118741 | Inconsistencies can occur between Change categories and "Open in Phase'/'Close by Phase" tasks in change models.                                                                                              | Manually update the "Open in Phase" and "Close by Phase" in Task Planner.                                                      |

## **Upgrade** issues

| Global ID    | Problem Description                                                                                                    | Workaround                                                                                      |
|--------------|----------------------------------------------------------------------------------------------------|-------------------------------------------------------------------------------------------------|
| QCCR1E117762 | If you tailor the primary key in the inbox dbdict before you perform an upgrade, an error occurs during the upgrade process. | Return the primary key to its original state.                                                   |
| QCCR1E117551 | You receive the following error after you upgrade Service Manager: Invalid object name 'CM3RM2'                              | There is currently no workaround available.                                                     |
|              | <b>Note:</b> Ignore this error if CM3RM2 is created after the upgrade.                                                       |                                                                                                 |
| QCCR1E118790 | The operators/groups in Approval Definition are not correct after you upgrade to Service Manager 9.41.                       | To workaround this issue, add the correct operators/groups to the Approval Definition manually. |

| Global ID    | Problem Description                                                                                                    | Workaround                                                                                  |
|--------------|----------------------------------------------------------------------------------------------------|---------------------------------------------------------------------------------------------|
| QCCR1E118814 | Several secRights and secRole records are suffixed by "_migrated" after you upgrade Service Manager 9.3x (with Process Designer applied) to Service Manager 9.41.                       | Manually remove the "_migrated" suffix from the profile name.                               |
| QCCR1E118817 | Some lines of links are suffixed by "_<br>disabled_by_PDRM" after you upgrade<br>Service Manager 9.3x (with Process<br>Designer applied) to Service Manager 9.41.                       | Manually remove the lines of links that are suffixed by "_disabled_by_ PDRM."               |
| QCCR1E118821 | Several records are suffixed by "_disabled_<br>by_PDRM" or "_disabled_by_PDHD" after<br>you upgrade Service Manager 9.3x (with<br>Process Designer applied) to Service<br>Manager 9.41. | Manually remove the records that have a "_disabled_by_PDRM" or "_ disabled_by_PDHD" suffix. |
| QCCR1E118823 | Several records are suffixed by "_for_pd4_<br>tobe_used" after you upgrade Service<br>Manager 7.11, 9.21, or 9.3x to Service<br>Manager 9.41.                                           | There is currently no workaround available.                                                 |
|              |                                                                                                    | <b>Note:</b> Do not delete these records.                                                   |

## **Mobile Applications issues**

| Global ID    | Problem                                                                                                    | Workaround                                                                                     |
|--------------|----------------------------------------------------------------------------------------------------|------------------------------------------------------------------------------------------------|
| QCCR1E117439 | The chm.cm3r.release.mobile form retrieves members from the "COORDINATOR" group as the Change Coordinator values. However, the current data source table is "cm3groups," which is for Service Manager Classic. | Use the "assignment" table instead of<br>the "cm3groups" table in Service<br>Manager Codeless. |
| QCCR1E103336 | There is no split line between the Updates tab and the Approval tab in an Emergency Change record when you use the Google Chrome browser for Android.                                                          | There is currently no workaround available.                                                    |
| QCCR1E117328 | A Reject Reason is filed in the retraction page with an empty Reject Reason option.                                                                                                    | There is currently no workaround available.                                                    |
| QCCR1E117598 | The Array comfill is displayed as a black block when you use the Mobile Applications in the self-service user view.                                                                                            | There is currently no workaround available.                                                    |
| QCCR1E115349 | Items in the "My open Requests" and "My<br>Closed Requests" lists are not displayed in<br>the correct order. The latest request to be                                                                          | There is currently no workaround available.                                                    |

HP Service Manager (9.41)

Page 39 of 74

| Global ID    | Problem                                                                            | Workaround                                |
|--------------|------------------------------------------------------------------------------------|-------------------------------------------|
|              | created does not appear at the top.                                                |                                           |
| QCCR1E118626 | Pictures attached to interactions are not saved to the local gallery in IOS 8.1.1. | Use the Chrome browser instead of Safari. |

## **Smart Analytics issues**

| Global ID    | Problem                                                                                                    | Workaround                                  |
|--------------|----------------------------------------------------------------------------------------------------|---------------------------------------------|
| QCCR1E118509 | The "not" condition is missing when you perform hot topic analytics from a list.                                                  | There is currently no workaround available. |
| QCCR1E118508 | When you perform hot topic analytics from a list, and the condition field is not in the IDOL index, error messages are displayed. | There is currently no workaround available. |
| QCCR1E118215 | The Distributed Image Server does not support large size images (over 1MB) in concurrent user testing.                            | There is currently no workaround available. |
| QCCR1E118907 | Hot Topic Analytics does not support accessibility as expected.                                                                   | There is currently no workaround available. |

## Service Manager Reports issues

| Global ID    | Problem                                                                                                    | Workaround                                                              |
|--------------|----------------------------------------------------------------------------------------------------|-------------------------------------------------------------------------|
| QCCR1E113455 | The remote path and mapping path cannot be set in the File Server Base Path if you do not start Service Manager with administrative privelages.                                                                          | Start Service Manager as an administrator.                              |
| QCCR1E102485 | You cannot drill down into a pie chart that uses a simple query.                                                                                                    | There is currently no workaround available.                             |
| QCCR1E104840 | Only administrators can create a report on<br>the activity table of each module. However,<br>if an administrator creates and shares a<br>report, users who receive the shared<br>report can subsequently create reports. | Administrators can share reports with users who need to create reports. |
| QCCR1E116868 | You cannot modify the order of pivot fields in Hebrew in a dashboard or preview panel.                                                                                                    | There is currently no workaround available.                             |
| QCCR1E113689 | You cannot export schedules to the file server if the schedule name includes a question mark ("?").                                                                                                    | There is currently no workaround available.                             |
| QCCR1E103975 | Daylight saving time is not supported by the <b>tochar()</b> method in adhoc SQL.                                                                                                    | There is currently no workaround available.                             |

HP Service Manager (9.41)

Page 40 of 74

| Global ID    | Problem                                                                                                    | Workaround                                                        |
|--------------|----------------------------------------------------------------------------------------------------|-------------------------------------------------------------------|
| QCCR1E102491 | The partition color of charts with simple queries is incorrect.                                                                                                    | There is currently no workaround available.                       |
| QCCR1E109588 | List reports cannot retrieve data from replicated databases.                                                                                                    | There is currently no workaround available.                       |
| QCCR1E109691 | Date/time values are not supported in multi-level "group by" fields.                                                                                                    | There is currently no workaround available.                       |
| QCCR1E110835 | Reports that have long legend text do not print as expected.                                                                                                    | Shorten the legend label.                                         |
| QCCR1E105868 | Service Manager loads reports in a dashboard one-by-one.                                                                                                    | There is currently no workaround available.                       |
| QCCR1E105815 | Service Manager server CPU utilization is higher than expected when the ToDo queue is set as the landing page and the inbox size exceeds 50K.                                                                                  | Check the inbox size periodically, and control the size manually. |
| QCCR1E109576 | When you export a report from the webtier, the report data and definition are fetched from server. Therefore, the exported and on-screen reports may differ if you have modified the report data but not refreshed the screen. | Refresh the dashboard before exporting a report.                  |
| QCCR1E118434 | The temp file in the Tomcat temp directory cannot be deleted after the session is closed.                                                                                                    | There is currently no workaround available.                       |
| QCCR1E106689 | The list header of a view in the dashboard and in the ToDo queue are not the same.                                                                                                    | Define the list field to match the qbe of the table.              |
| QCCR1E109286 | The whole pivot table report is exported when you de-select some options in the filter.                                                                                                    | There is currently no workaround available.                       |
| QCCR1E112905 | The report/Dashboard definition page is displayed in the old style when you open it from the favorites and dashboard area.                                                                                                    | There is currently no workaround available.                       |
| QCCR1E112573 | Exported charts are inconsistent with the charts in the browser because the export function and the dashboard use different rendering methods.                                                                                 | There is currently no workaround available.                       |
| QCCR1E111387 | "Title list" type reports are displayed with all columns in the ToDo queue.                                                                                                    | There is currently no workaround available.                       |
| QCCR1E106640 | Query conditions in the condition box and                                                                                                    | There is currently no workaround                                  |

HP Service Manager (9.41)

Page 41 of 74

| Global ID    | Problem                                                                                                    | Workaround                                                           |
|--------------|----------------------------------------------------------------------------------------------------|----------------------------------------------------------------------|
|              | condition builder are not consistent.                                                                                    | available.                                                           |
| QCCR1E118269 | The JVM heap size for the report.export thread needs to be at least 1024MB when the export threads are configured to 10. | Set a dedicated Service Manager instance for the reporting schedule. |
| QCCR1E111234 | You can export reports as a PDF only in the system language font.                                                        | There is currently no workaround available.                          |
| QCCR1E117603 | The meaning of the text string "inbox" is not always clear.                                                              | There is currently no workaround available.                          |

## **Applications issues**

| Global ID    | Problem                                                                                                    | Workaround                                                                                                    |
|--------------|----------------------------------------------------------------------------------------------------|----------------------------------------------------------------------------------------------------|
| QCCR1E118983 | If your SQL Server database uses Unicode with a collation that does not support a specific language (for example, Latin1_ General_100_BIN, which does not support Chinese), when you create an HTML Template with a name containing text in that language, save the template and open the template again through a search, the template name is displayed incorrectly – characters in that language are displayed as unrecognizable text.                                                                              | Click <b>Tailoring</b> > <b>Database Dictionary</b> , search for "htmltemplates," click the <b>htmlcode</b> field, and then change the SQL RC value to "true."                                                                                                    |
| QCCR1E119106 | If your SQL Server database uses Unicode with a collation that does not support a specific language (for example, Latin1_ General_100_BIN, which does not support Chinese), when you create a knowledge document whose title contains characters in the unsupported language, the document is displayed correctly. However, if you search in the Knowledge Library using keywords from the document, the document is returned in the search results with characters in that language displayed as unrecognizable text. | Click <b>Tailoring</b> > <b>Database Dictionary</b> , search for "kmknowledgebaseupdates,"click the <b>recdata</b> field, and then change the SQL RC value to "True."  If you already have garbled data in your search results, perform a full index against that library. |
| QCCR1E89819  | The "Request TCAB Approval" step in the Normal Change workflow takes more than 100 seconds to complete when there are 6000 users in the database.                                                                                                    | Modify the "operator" dbdict manually to fix this issue. First, create a new "a6" table in the SQL Tables tab. Then, modify the value of the "secRole" field from "m1" to "a6" in the Fields tab for both fields (array field and child field).                            |

Page 42 of 74

| Global ID    | Problem                                                                                                    | Workaround                                  |
|--------------|----------------------------------------------------------------------------------------------------|---------------------------------------------|
| QCCR1E117326 | The total cost of a Request, Incident, Problem, Change, or task record is recalculated when you update the cost information. Therefore, when you update an operator's hourly rate, the historical cost of the record (that is, cost that is already incurred) may also be updated incorrectly. | There is currently no workaround available. |

# Issues in Service Manager 9.40 Codeless only

| Global ID    | Problem                                                                                                    | Workaround                                                                 |
|--------------|----------------------------------------------------------------------------------------------------|----------------------------------------------------------------------------|
| QCCR1E118616 | The Create One Request Fulfillment Record for each Device of Class X at location Y effect option in Scheduled Maintenance does not work correctly.                          | There is currently no workaround available.                                |
| QCCR1E114145 | If two items in a bundle have the same user option name, only the last user option can be referenced by the system for evaluation.                                          | Do not use duplicate user options for items in one service catalog bundle. |
| QCCR1E117903 | When you cancel a planned purchase task before you finish creating it, validation of the task still occurs.                                                                 | There is currently no workaround available.                                |
| QCCR1E113121 | When you order a bundle without a connector, and when this bundle contains a sub-bundle with a connector, the connector that is defined in sub-bundle does not take effect. | There is currently no workaround available.                                |
| QCCR1E119273 | The "Significant" and "KM Change" change subcategories are not added during the upgrade process.                                                                            | Manually add the subcategories.                                            |

# **Deferred** issues

| Global ID    | Problem Description                                                             | Deferral comment                                                          |  |  |
|--------------|---------------------------------------------------------------------------------|---------------------------------------------------------------------------|--|--|
| QCCR1E105815 | Service Manager server CPU utilization is higher than the benchmark during peak | The potential inbox size was validated with customers in the early design |  |  |

HP Service Manager (9.41)

Page 43 of 74

| Global ID    | Problem Description                                                                                                    | Deferral comment                                                                                                    |  |
|--------------|----------------------------------------------------------------------------------------------------|----------------------------------------------------------------------------------------------------|--|
|              | time if landing page (dashboard) is enabled.                                                                            | review phase. According to feedback at the time, inbox sizes are not likely to exceed 50,000 records in the next two years. The CPU issue occurs only when the inbox size exceeds the restricted quantity. When the inbox size is 100,000 records, the peak time database CPU% is 44%. When the inbox size is 50,000 records, the peak time database CPU% is 16%. |  |
| QCCR1E105868 | The Service Manager server should support more threads loading data simultaneously in one user session.                 | This is a legacy RTE issue; Service<br>Manager does not support multiple<br>threads. Changing this requires a<br>major effort to redesign the whole<br>implementation.                                                                                                    |  |
| QCCR1E100987 | In the Mobile client, the user session count increases until no new users can log in.                                   | To work around this issue, add a<br>Service Manager servlet to increase<br>the maximum number of sessions.                                                                                                    |  |
| QCCR1E111283 | Every click on the Problem Hunter button triggers a search of the IDOL server.                                          | Deferred as there is limited impact, according to current performance testing results.                                                                                                    |  |
| QCCR1E118210 | Synchronous API calls to IDOL on Smart Ticket OCR are not supported.                                                    | Deferred as OCR is a back-end task which will not impact the experience of end users.                                                                                                    |  |
| QCCR1E118215 | The Distributed Image Server does not support large size images (over 1MB) in concurrent users testing.                 | Deferred as over 96% of customers' attached images are below 500KB.                                                                                                    |  |
| QCCR1E111026 | There is no warning message to access the Restful API Service Doc if the restaccessviabrowser parameter is not enabled. | This is by design but will be changed in a later release.                                                                                                    |  |
| QCCR1E113589 | The response time when a large number of tasks is mass updated is longer than expected.                                 | There is a popup window to warn end users that performance may suffer when they update more than 10 tasks.                                                                                                    |  |
| QCCR1E127817 | Fulfillment Process should be configurable for Legacy Service Desk workflow                                             | Do not use this configuration for the legacy Service Desk module. This is only for streamlined interaction.                                                                                                    |  |

# Backup and backout instructions

In case you need to restore your Service Manager system to its original state after installing the component patches in this release, make necessary backups before each patch installation. If a rollback is needed, follow the backout instructions.

## Server

## **Backup**

Before you apply the server patch, make a backup of the server installation folder. For example, C:\Program Files\HP\Service Manager 9.40\Server.

**Note:** If you have a horizontally-scaled system, you must back up the server installation folder for each server instance.

#### **Backout**

Service Manager has supported FIPS mode since version 9.32. To run Service Manager in FIPS mode, you must upgrade your database to the 256-bit AES encryption algorithm. Once you change all of the encrypted fields to use the new 32 character encryption you cannot roll back the RTE and still read the encrypted data.

Follow these steps to back out the installation:

- 1. Stop the Service Manager server.
- 2. Remove the existing server installation folder.
- 3. Copy the backup folder back.

**Note:** Make sure that the embedded Tomcat is also replaced with the backup, because the version of the embedded Tomcat may have dependency on a specific server version.

Note: If you have a horizontally-scaled system, make sure that every server instance is

HP Service Manager (9.41) Page 45 of 74

## replaced with its backup.

- 4. If you have also loaded platform unload files required for your server changes, you must also roll back the application changes made by the unload files. See "Applications" on the next page.
- 5. Restart the Service Manager server.

## Web tier

### Backup

Before you deploy the new web tier, back up the following items:

- lwssofmconf.xml
- · web.xml file
- application-context.xml
- · log4j.properties
- splash screen
- · style sheets
- The folder that is defined in the customize-folder parameter in the web.xml file
- <webtier>\images\obj16\ folder
- Any other customizations that you made, including your webtier-<version>.war (webtier-ear-<version>.ear) file.

### **Backout**

To roll back to the old web tier, follow these steps:

- 1. Delete or uninstall the existing web tier.
- 2. Clear the cache of your web application server (for example, Tomcat).

HP Service Manager (9.41) Page 46 of 74

- 3. Redeploy the old web tier.
- 4. Restore your old customizations.

## Windows client

in this folder.

## **Backup**

Make a backup of your Windows client home folder. For example,
 C:\Users\<username>\ServiceManager. Your connections and personalized settings are stored

**Note:** This is the out-of-the-box home directory, and could differ from yours if you made changes to *<Client*>\configuration\config.ini file. If so, back up the files from the location specified in that file.

- Make a backup of your certificate configuration files if any (Window > Preferences > HP Service Manager > Security). For example, your CA certificates file and client keystore file.
- 3. Make a backup of the following folder:

```
<Client>\plugins\com.hp.ov.sm.client.eclipse.user_
x.xx.xxxx\src\resources\icons\obj16\.
```

## Backout

- 1. Uninstall the new Windows client.
- 2. Reinstall the previous Windows client.
- 3. Restore your old Windows connections and configurations.

## **Applications**

If you plan to upgrade your applications to this patch level, make a backup of your database before the upgrade, in case you need to restore your database after the upgrade. Creating a backup of the entire database and restoring the database if needed is a better approach for a full applications upgrade.

HP Service Manager (9.41) Page 47 of 74

If you plan to load individual unload files in this release, follow the backup and backout instructions below.

## Backup

**Tip:** If your application version is 7.11 ap3, 9.21 ap3, 9.30 ap3, 9.31 or later, we recommended that you use Unload Manager to make a backup of the files to be modified by an unload file, because Unload Manager can create a backup of your old data during the installation of the unload. If your application version is not listed above, Unload Manager is not available, and you can use Database Manager instead.

To use Unload Manager to make a backup, follow these steps:

- 1. Go to System Administration > Ongoing Maintenance > Unload Manager.
- 2. Double-click Apply Unload to open the wizard.
- 3. Select the unload file you want to apply, also specify a backup file, and then click **Next**. Details of the unload file appear.
- 4. Double-click a conflicting object in the table to open the merge tool:
  - a. Merge the object, and then select the **Reconciled** check box.
  - b. Click **Save** to go back to the wizard.
- 5. Click **Next** after all the conflicting objects are reconciled.
- 6. Click **Yes** on the confirmation window to apply the unload.
- 7. Click Finish.

Now, the unload has been applied and at the same time your old data backed up.

To use Database Manager to make a backup, follow these steps:

- Go to Database Manager, select Import/Load from More or the More Actions menu, and browse to the unload file.
- 2. Click List Contents on the menu bar to view a list of files that have been updated in this unload.

See the following figure for an example.

| Process                                                                                                    |         |
|----------------------------------------------------------------------------------------------------|---------|
| {["svc.add.cart", {\$L.callnextprocess=true}, {}, {{["se.get.record", {"name", "file", "text", "string1"}, {"incident.id in \$L.file", "\$L.svcCart", "\"sdID\"", "\"svcCart\""}, not null(incident.id in \$ |         |
| RAD - money.format (10)                                                                                                    |         |
| scmessage                                                                                                    |         |
| {["cs", "10", 20, "Neopravitelná chyba v aplikaci: %5 na panelu %5", "error", {}, '02/28/12 15:33:24', 4, "ramuro"]}                                                                                         |         |
| {["de", "10", 20, "Nicht behebbarer Fehler in der Anwendung: %5 auf Feld %5", "error", {}, '02/28/12 15:33:32', 3, "ramuro"]}                                                                                |         |
| {["en", "10", 20, "Unrecoverable error in application: %5 on panel %5", "error", {}, '02/28/12 15:33:12', 66, "ramuro"]}                                                                                     |         |
| {["es", "10", 20, "Error irrecuperable en la aplicación: %5 en panel %5", "error", {}, '02/28/12 15:33:36', 5, "ramuro"]}                                                                                    |         |
| {["fr", "10", 20, "Erreur non récupérable dans l'application : %5 sur le panneau %5", "error", {}, '02/28/12 15:33:46', 3, "ramuro"]}                                                                        |         |
| {["hu", "10", 20, "Visszaállíthatatlan hiba lépett fel az %5 alkalmazásban a %5 panelen", "error", {}, '02/28/12 15:33:51', 3, "ramuro"]}                                                                    |         |
| {["it", "10", 20, "Errore irreversibile nell'applicazione: %5 nel riquadro %5", "error", {}, '02/28/12 15:35:08', 3, "ramuro"]}                                                                              |         |
| {["iten", "10", 20, "Unrecoverable error in application: %5 on panel %5", "error", {}, '02/28/12 15:35:23', 3, "ramuro"]}                                                                                    |         |
| {["ja", "10", 20, "şAşvşšşpğ[şVşĔşűŞÂŞÌ]ñč}čsČ\\şGş[ğ[(şpşl\$2%5[2]]kāşì%5[1])", "error", {}, '02/28/12 15:35:34', 3, "ramuro"]}                                                                             |         |
| {["ko", "10", 20, "머플리케미션에 복구할 수 없는 오류 %50 (기) 패널 %5에서 발생했습니다.", "error", {}, '02/28/12 15:35:44', 3, "ramuro"]}                                                                                             |         |
| {["nl", "10", 20, "Unrecoverable error in application: %5 on panel %5", "error", {}, '02/28/12 15:35:51', 3, "ramuro"]}                                                                                      |         |
| {["pl", "10", 20, "\"Nieodwracalny bi[d w aplikacji: %5, panel %5.\"", "error", {}, '02/28/12 15:36:01', 3, "ramuro"]}                                                                                       |         |
| {["pt", "10", 20, "Erro irrecuperável no aplicativo: %5 no painel %5", "error", {}, '02/28/12 15:36:14', 3, "ramuro"]}                                                                                       |         |
| {["pt-Br", "10", 20, "Unrecoverable error in application: %5 on panel %5", "error", {}, '02/28/12 15:36:24', 3, "ramuro"]}                                                                                   |         |
| {["ru", "10", 20, "Unrecoverable error in application: %5 on panel %5", "error", {}, '02/28/12 15:36:35", 3, "ramuro"]}                                                                                      |         |
| {["zh-Hans", "10", 20, "8aČčČŪçŪŽ8akāuļ8Ĕaçů×äajšaųŮ8kJæját8tŮçštéČřiěŲŲ: %SīĔšäļŮäajúéŘí¢æŘ? %SīĔŢ", "error", {}, '03/14/13 01:34:16', 5, "lmingyan"]}                                                      |         |
| Scripttibrary                                                                                                    |         |
| {["svcCartHelper", "/** @fileoverview svcCartHelper - contains functions used by the Service Catalog module when dealing with svcCart and svcCartItems* @author Alex Corvino*//** This functions             | unction |
| datadict                                                                                                    |         |
| {["activity", {}, "miscellaneous", , , "FALCON", '01/21/96 17:00:00', "cblanck", '06/19/07 00:58:57', , , , , , ("cust.visible", "datestamp", "description", "negdatestamp", "number", "operator", "sys      | hom     |
| activity                                                                                                    |         |
| scmessage                                                                                                    |         |
| {["en", "1000", 10, "Please specify Area name", "fc", {}, '12/01/10 09:33:44', 0, "rolfe!"]}                                                                                                    |         |

This figure shows the contents of an unload file that contains changes to the following files.

| File          | Record                                                                                                    |  |  |  |
|---------------|----------------------------------------------------------------------------------------------------|--|--|--|
| Process       | svc.add.cart                                                                                                    |  |  |  |
| application   | money.format                                                                                                    |  |  |  |
|               | <b>Note:</b> The scmessage records listed under each RAD application are messages used in this RAD application; no backup is needed for them. |  |  |  |
| ScriptLibrary | svcCartHelper                                                                                                    |  |  |  |
| datadict      | activity                                                                                                    |  |  |  |
| dbdict        | activity                                                                                                    |  |  |  |
|               | <b>Note:</b> The "activity" file with no records actually represents the dbdict record of the activity file.                                  |  |  |  |
| scmessage     | The record whose message class is "fc" and message number is 1000.                                                                            |  |  |  |

3. Go to Database Manager, in the Table field enter a file name you got in step 2, and click the Search button.

Page 49 of 74

4. If the format selection page shows, select the proper format by double-clicking it (for example,

select the device format for the device file), and then search for the file record.

5. Click More (or the More Actions menu) > Export/Unload after the file record is displayed.

**Note:** If **Export/Unload** is not available, check the **Administration Mode** check box in Database Manager and try again.

6. In the pop-up window, specify your backup upload file path/name, and click Unload Appl.

**Caution:** Make sure that **Append to file** is selected.

7. Repeat steps 3 through 6 to back up the rest of the files you got in step 2.

#### **Backout**

**Tip:** You can use Unload Manager (recommended) or Database Manager (if Unload Manager is not available in your application version) to roll back to your old data, as described in the following instructions.

To roll back to your old data using Unload Manager, follow these steps:

- 1. Go to System Administration > Ongoing Maintenance > Unload Manager.
- 2. Double-click **Apply Unload** to open the wizard.
- Select the unload file generated in the backup process, specify a backup file, and then click Next.Details of the unload file are displayed.
- 4. Double-click a conflicting object in the table to open the merge tool:
  - a. Merge the object, and then select the **Reconciled** check box.
  - b. Click Save to return to the wizard.
- 5. Click **Next** after all the conflicting objects are reconciled.
- 6. Click **Yes** on the confirmation window to apply the backup unload.
- 7. Click Finish.

To roll back to your old data using Database Manager, follow these steps:

HP Service Manager (9.41) Page 50 of 74

- 1. Go to Database Manager, click More > Import/Load.
- 2. Browse to the backup unload file you created.
- 3. Click Load FG.

## Solr Search Engine

To back out your Solr search engine changes, make a backup before your KM patch installation.

**Note:** Keep in mind that you also need to roll back KM-related server side and application side changes. For details, see the Server and Application backup and backout Instructions.

### Backup

Before installing the KM patch component and upgrading the JDK and KM-embedded Tomcat, perform the following tasks:

- Make a backup of the search engine installation folder. For example, C:\Program Files\HP\Service Manager 9.40\Search Engine Backup
- Make a backup of the files to be modified by the unload files in the KM patch.
- Make a backup of your schemastub.xml file under directory <SM server>/RUN/km/styles/.

#### **Backout**

After installing the KM patch, follow these steps:

- 1. Stop your Solr search engine.
- 2. Remove the existing search engine installation folder.
- 3. Copy the backup folder back.
- 4. Rollback the previous JDK installation and change the JAVA HOME environment variable back.
- 5. Be sure to roll back KM related changes on the Service Manager server and application sides, including the kmsolr unloads files and the server's schemastub file.

HP Service Manager (9.41) Page 51 of 74

- 6. Restart your Solr search engine.
- 7. Perform a full re-indexing on all of your knowledgebases.

## **SM Collaboration**

## Backup

Before you deploy the new Openfire chat server, perform the following steps:

- 1. Stop your existing Openfire.
- 2. Rename the existing Openfire folder.
- 3. Make a backup of the following items:
  - <Openfire\_Home>\conf\crowd.properties
  - <Openfire\_Home>\conf\openfire.xml
  - <Openfire\_Home>\conf\security.xml
  - <Openfire\_Home>\plugins\lwssoplugin\lwssofmconf.xml

  - Any other customizations that you made

### **Backout**

If you want to roll back after you deploy the new version, perform the following steps:

- 1. Remove the new Openfire installation folder.
- 2. Restore the renamed Openfire folder.

HP Service Manager (9.41) Page 52 of 74

## Installation notes

This section provides instructions for installing each component in this patch release:

- Server
- Windows client
- Web tier
- Chat Server
- · Mobility client
- Service Request Catalog (SRC)

For Service Manager 9.4x components that are not included in this release, you can find the download links to their latest versions and specific release notes from here.

Before you proceed, we recommend that you consult the latest Service Manager 9.41 Support Matrix.

# Using Deployment Manager for easy Service Manager deployment and maintenance

ITSM Deployment Manager is a free administration tool provided by HP that can help you deploy and maintain your Service Manager environments as well as ease the setup and maintenance of Service Manager integrations with other HP products. We highly recommend you to install Deployment Manager and use it to manage your environments and Service Manager 9.41 deployment. Note that the Application Upgrade utility is still required for upgrading the applications from earlier versions.

For more information about ITSM Deployment Manager, its compatibility matrix and features, and to download the very latest version, visit the following HP Live Network website:

https://hpln.hp.com/group/itsm-deployment-manager

## Server update installation

The server update for your operating system consists of a compressed file, sm9.41-P1.1005\_<OS>.zip (or .tar), which contains updated files of the HP Service Manager server. These files add to or replace

HP Service Manager (9.41) Page 53 of 74

the files in the [SM Server Root]\([SM Server Root]/)RUN, irlang, bin, legacyintegration, and platform\_unloads directories.

**Note:** If you use an Oracle RDBMS, be aware that Oracle Call Interface (OCI) 11.2.0.3 or later is required for Service Manager. For more information, see the latest *Service Manager 9.41 Support Matrix* at https://softwaresupport.hp.com/group/softwaresupport/support-matrices

## **Built-in troubleshooting tool (SM Doctor)**

The server patch will install the HP Service Manager Doctor (SM Doctor) tool in the *SM server root*>\ (*SMserver root*>/)smdoctor directory. For information on how to use this tool, see the **Guides and reference** > **Troubleshooting** > **HP Service Manager Doctor** section in the Help Center.

## Upgrade paths

This server patch must be applied on top of an earlier Service Manager 9.4x system.

The following server upgrade paths are recommended:

- New customers: Install the Service Manager 9.40 GA server, and then apply this server patch.
- Existing SC6.2, Service Manager 7.11/9.21/9.3x customers: Uninstall the old server, install the Service Manager 9.40 GA server, and then apply this server patch.
- Existing Service Manager 9.4x customers: Apply this server patch.

For installation instructions for the Service Manager 9.40 server, see the *Service Manager 9.40 Interactive Installation Guide*, which you can download from this site:

https://softwaresupport.hp.com/group/softwaresupport/search-result/-/facetsearch/document/KM01294561

## JRE upgrade

For Windows and Linux, the server's embedded JRE is automatically upgraded to version 8 after you apply the server patch; for other Unix-based platforms, you need to manually perform this JRE upgrade. Before you proceed, pay attention to the following issues.

HP Service Manager (9.41) Page 54 of 74

### Preventing failure of external web service calls over SSL

The JRE upgrade will cause external web service calls over SSL to fail if the remote endpoint does not support Server Name Indication (SNI), which is by default activated in JRE 8. Once Service Manager is upgraded to use JRE 8, it starts to use SNI extensions during the SSL handshake. If the remote endpoint does not support SNI, the web service call will fail with an error message.

To solve this issue, do either of the following:

- Activate SNI at the remote end point (recommended)
- If the remote endpoint does not support SNI extensions, SNI cannot be activated. In this case, add
  the following JVMOption<n> parameter either to the sm.ini file, or to the start command of the
  servlet(s) in the sm.cfg file:

```
JVMOption2:-Djsse.enableSNIExtension=false (in sm.ini)
sm -JVMOption2:-Djsse.enableSNIExtension=false (in sm.cfg)
```

#### Running the server on Linux with JRE 8

If you are using a horizontal implementation on Linux, after you upgrade the server, you may not be able to kill a locked session from the Show Locks format (system.status.locks.g). This issue occurs only when JRE 8 is used and only on certain Linux versions.

If it occurs, perform the following steps for the hosts file of each server to the solve the issue:

- 1. Open the hosts file of your server host (/etc/hosts).
- 2. Comment out the following line: 127.0.0.1 localhost

That is, change the line to the following: #127.0.0.1 localhost

- 3. Make sure the hosts file specifies only one host name for your server's IP.
- 4. Repeat the steps above for the rest of the server hosts.

## Server patch installation steps

#### **Caution:**

The server patch will upgrade your embedded Tomcat to version 6.0.44, and therefore requires

additional steps.

• The server patch will upgrade your JGroups (in the RUN/lib directory) to version 3.2.

Note: If you have a horizontally-scaled system, you must upgrade all your server instances.

To install the new sever patch, follow these steps:

- 1. Stop all Service Manager clients.
- 2. Stop the Service Manager server.
- 3. Make a backup of the Server installation directory. See also "Backup and backout instructions" on page 45.
- 4. Delete the RUN/tomcat directory. Tomcat in this directory will be upgraded to a higher version after the server patch is installed.
- 5. Delete the RUN/lib directory.
- 6. (For Windows and Linux platforms only) Delete the RUN/jre directory.

Note: This is to avoid conflicts between the old JRE and new JRE.

- 7. Extract the compressed files for your operating system into the main Service Manager directory on the server.
- 8. (For UNIX servers only) Set the file permissions for all Service Manager files to "755."
- 9. For the following Unix servers, manually upgrade to one of the following JRE versions, if you have not already done so.

a. Install an appropriate version of JRE for your platform.

| HP-<br>UX   | JRE 8 (JRE_8.0.03 or greater)                                                                                                    |
|-------------|----------------------------------------------------------------------------------------------------|
| AIX         | JRE 8 (SR1FP10)                                                                                                    |
|             | <ul> <li>Caution: To use JRE 8, your AIX version must be one of the following:</li> <li>AIX7 7100-03 or later</li> <li>AIX6 6100-07 or later</li> </ul>                                                                                                    |
|             | Note: You can check the JRE version on AIX by running the \$ <jre_install_dir>/bin/java -version command, in which <jre_install_dir> is the JRE installation directory. Make sure that the system output consists of the following line:  Java(TM) SE Runtime Environment (build pap3280sr1fp10ifix-20150723_01(SR1 FP10+IV75420))</jre_install_dir></jre_install_dir> |
| Sola<br>ris | JRE 7 (update 80 or greater)                                                                                                    |

- Set your JAVA\_HOME environment variable to point to the correct JDK (if you have JDK installed) or JRE (if you have only JRE installed).
- Execute \RUN\removeLinks.sh to remove the old symbolic links and then execute \RUN\setupLinks.sh to create new symbolic links.
- d. Run the following command to check that the JRE version is correct:

### RUN\jre\bin\java -version

- 10. If you have made any customizations/changes to the original RUN/tomcat folder, restore them in the new RUN/tomcat folder.
- 11. Your old schemastub.xml file (in the *SM\_Server\_Home*>\RUN\km\styles\ directory) has been updated to a newer version. Either keep your old file by copying it back or keep the updated version (a full reindex for the knowledgebases is then required).
- 12. Run the sm -unlockdatabase command.

Patch 1 Release Notes
Installation notes

**Note:** This step is required the first time you upgrade to 9.30p4 or later; it is also required whenever you change the server's IP address after your upgrade to 9.30p4 or later. The purpose of this step is to prevent stale license information from being kept in the system. In a scaling implementation, you can run this command from any one of your servers.

13. Restart the Service Manager server.

14. Restart the Service Manager clients.

15. Verify the version using either of the methods:

From the Windows client, click Help > About Service Manager Server. The server version should

Release 9.41.1005 build P1

From the server's RUN folder, run the sm -version command. The server version should be:

Version: 9.41.1005

Patch Level: P1

## Web tier installation

The web tier update consists of a compressed file, sm9.41.1005-P1\_Web\_Tier.zip, which contains the installation files (both the .war and .ear files) that are required to install the HP Service Manager web tier. Installing the new web tier will upgrade your web client to this release level.

For detailed deployment steps, see the *Service Manager 9.41 Interactive Installation Guide*, which is available to download from here.

**Note:** Service Manager 9.41p1 adds support of JBoss EAP 6.4. For information on how to deploy the web tier on JBoss, see "Deploying the web tier on JBoss EAP 6.4" on the next page.

## **New customers**

You only need to install the new web tier using the .war or .ear file from the sm9.41.1005-P1\_Web\_ Tier.zip file in this release.

HP Service Manager (9.41) Page 58 of 74

## Existing customers

To upgrade your web tier to this patch level, you must back up and uninstall your old web tier, and then install the new web tier. To keep your custom changes, you must back up your customized files and then merge your customizations into the new deployment.

To install the new web tier, follow these steps:

- Make the necessary backups. For more information about how to do this, see Web tier backout instructions.
- 2. Delete or uninstall the existing web tier .war (or the .ear) file.
- 3. Clear the cache of your web application server.
- 4. Deploy the new webtier-9.41.war file or webtier-ear-9.41.ear file.

Note: It is best practice to deploy with a unique context root. For example, /webtier-9.41.

- 5. Use a diff utility to compare the new web tier's web.xml file against your backed-up version to ensure that any new parameters are properly merged into the files used in your final deployment. Do this for application-context.xml as well as any other files you may have customized (such as style sheets and splash screens).
- 6. Make any new customizations that are necessary for your deployment.
- 7. Restart the web application server.
- 8. Check the version by clicking the HP logo (About HP Service Manager) icon.

The web tier version should be: 9.41.xxxx-P1.

## Deploying the web tier on JBoss EAP 6.4

As of version 9.41p1, the Service Manager web tier adds support for JBoss. Currently, the supported version is JBoss EAP 6.4.

Note: The following steps are for Windows. The steps for other operating systems are similar.

To deploy the 9.41p1 web tier on JBoss EAP 6.4, follow these steps:

HP Service Manager (9.41) Page 59 of 74

- 1. Download and install Oracle JDK 1.8 from the Oracle web site.
- 2. Set the JAVA\_HOME environment variable to your JDK 1.8 installation directory.
- 3. Download the binary version of JBoss EAP 6.4 from the JBoss website.
- 4. Extract the JBoss package to a local directory.

```
Tip: For more information about JBoss deployment, refer to the %JBOSS_ HOME%\standalone\deployments\README.txt file.
```

- 5. Add the JBOSS\_HOME environment variable, and set it to the JBoss installation directory (see step 4).
- 6. Make the following changes to JBoss.
  - a. Add the following path entries (which are highlighted in red) to the %JBOSS\_ HOME%\modules\system\layers\base\sun\jdk\main\module.xml file:

HP Service Manager (9.41) Page 60 of 74

b. In the %JBOSS\_HOME%\modules\system\layers\base\javax\xml\jaxp-provider\main\module.xml file, comment out the "xalan" dependency:

c. In the %JBOSS\_HOME%\modules\system\layers\base\javax\ws\rs\api\main\module.xml file, comment out the "resteasy" dependency:

d. In the %JBOSS\_HOME%\standalone\configuration\standalone.xml file, comment out the extension and subsystem reference (according to the specific JBoss launch mode):

```
<!--<extension module="org.jboss.as.jaxrs"/>-->
```

HP Service Manager (9.41) Page 61 of 74

<!--<subsystem xmlns="urn:jboss:domain:jaxrs:1.0"/>-->

- 7. Extract the webtier-9.41.war file to a folder. For example, a folder named webtier-9.41.
- 8. Rename the webtier-9.41 folder to webtier-9.41.war.
- 9. Make necessary changes to the web.xml located in the webtier-9.41.war/WEB-INF/ directory.
- 10. Copy the webtier-9.41.war folder to %JBOSS\_HOME%\standalone\deployments\ folder.
- 11. Open your operating system command prompt, and execute the following command to create a deployment marker file:

echo>> %JBOSS\_HOME%\standalone\deployments\webtier-9.41.war.dodeploy

The filesystem deployment scanner in JBoss EAP 6 relies on this marker file, which serves as a sort of command, to deploy or redeploy the web tier content.

- 12. Start JBOSS manually from the %JBOSS\_HOME%\bin directory by clicking the standalone.bat file.
- 13. Wait until **webtier-9.41.war.dodeploy** in the %JBOSS\_HOME%\standalone\deployments\ directory is changed to **webtier-9.41.war.deployed**.
- 14. Launch the web client URL to test the connection.

For example, test with this URL: http://localhost:8080/webtier-9.41

**Note:** The JBoss communications ports are defined in the %JBOSS\_ HOME%\standalone\configuration\standalone.xml file. The default HTTP port is 8080.

# Configuration notes for the user experience improvements in the web client

#### Sidebar mode

The sidebar mode only works in Power User view (index.do) and Employee Self-Service view (ess.do), but does not work in Accessible view (accessible.do) and Self-Service Accessible view (accessible\_ess.do).

#### **Accordion mode**

HP Service Manager (9.41) Page 62 of 74

When you deploy the Service Manager 9.4x web client together with a version of the Service Manager applications that is earlier than 9.40, you need to perform the following actions:

- You must install the QCCR1E114612\_SM940\_SM930.unl file. Otherwise, the System Navigator does not work.
- We recommend that you set the Enablesidebarmenu parameter to "False" to disable the icons and the sidebar mode of the System Navigator. Otherwise, the Service Manager web client uses the default icon for all menu items.

#### Quick help

Service Manager 9.40 or later moves the keyboard shortcut configurations from the web.xml file to the shortcut.xml file, which is located in the web tier's WEB-INF folder.

If you have customized keyboard shortcuts in a previous version of Service Manager and you upgrade to Service Manager 9.40 or later, you must move the keyboard shortcut configurations from your old web.xml file into the shortcut.xml file. Otherwise, your customized keyboard shortcuts do not work. For more information about how to configure the shortcut.xml file, refer to the following online help topic:

System Administration > Tailoring > Web tier > Editing Web client Key bindings

If the configuration of the shortcut.xml file is incorrect, the shortcut list displays an error message.

## Windows client installation

**Note:** No features are being added to the Service Manager Windows (Eclipse) client. We recommend that Service Manager administrators deploy one of the other three clients (web client, SRC client, or Mobility client) to end users. You still need the Windows client to perform administrative tasks.

The Windows client update consists of a compressed file, sm9.41.1005-P1\_Windows\_Client.zip, which contains the executable installation files of the new Windows client. Installing the new Windows client will upgrade your Windows client to this patch level. This version of the Windows client comes with an updated version of JRE 8.

For installation instructions, see the *Service Manager 9.41 Interactive Installation Guide*, which is available to download from here.

**Note:** The Windows client installer will also install the Client Configuration Utility in the *Service*Manager installation path>\Client\Client\Cnfiguration directory. To run the utility, double-click the

confutil.bat file in this directory. However, we recommend that you use the web client if you want to provide end users with a customized client.

## New customers

You only need to install the new Windows client.

## **Existing customers**

You need to back up and uninstall the old Windows client, and then install the new Windows client.

To install the new Windows client, follow these steps:

- 1. Stop the Service Manager Windows client.
- 2. Make necessary backups. For details, see Windows client backout instructions.
- 3. Uninstall the Service Manager Windows client. (Your connection and personalized settings are retained.)
- 4. Run **setupclient.exe** to install the new client.
- 5. Check the version in Help > About Service Manager Client.

The client should be Release: 9.41.xxxx-P1.

# **Application Unload installation**

**Note:** All unload files in the server's platform\_unloads directory in this release have been already merged into Service Manager applications 9.41. These files are provided just in case you do not plan to upgrade to applications 9.41 while still want to take advantage of the relevant new features or fixes. Unload files included in this release are for Service Manager 9.3x applications, because the server and clients in this release do not support applications versions earlier than 9.3x. For the specific applications version to which each unload applies, see the "Applicable applications version" column in the following table.

HP Service Manager (9.41) Page 64 of 74

## Unload Files Included in the current patch

This release includes the following unload files.

| Unload                                 | Applicable applications version | Description                                                                                                    |
|----------------------------------------|---------------------------------|----------------------------------------------------------------------------------------------------|
| QCCR1E118520_<br>SM940P3_<br>SM930.unl | 9.3 <i>x</i> (9.30 or later)    | Enables the enhanced query hash algorithm for the web client.                                                                                                    |
| QCCR1E118520_<br>SM941_<br>SM940.unl   | 9.40                            | Enables the enhanced query hash algorithm for the web client.                                                                                                    |
| QCCR1E112070_<br>SM940_<br>SM930.unl   | 9.3 <i>x</i> (9.30 or later)    | For Service Catalog User Selection multi-selection support.                                                                                                    |
| QCCR1E112070_<br>SM941_<br>SM930.unl   | 9.3 <i>x</i> (9.30 or later)    | For Service Catalog User Selection multi-selection support.                                                                                                    |
| QCCR1E112815_<br>SM940_<br>SM934.unl   | 9.34                            | Fixes an issue in which Time Period Management menus are not displayed correctly due to incorrect menu condition settings.                                                   |
| QCCR1E19946_<br>SM940_<br>SM930.unl    | 9.3 <i>x</i> (9.30 or later)    | Enables extra columns in the "Attachments" section of records.                                                                                                    |
| QCCR1E31324_<br>SM940_<br>SM930.unl    | 9.3x (9.30 or<br>later)         | Fixes the issue that with Syslog audit turned on only a syslog record showing login is created and no record for logoff is recorded if the user does not log out "normally." |
| QCCR1E31941_<br>SM940_<br>SM930.unl    | 9.3x (9.30 or<br>later)         | Enables users to use a pre-configured decimal symbol when they complete numeric fields.                                                                                      |
| QCCR1E52767_<br>SM940_<br>SM930.unl    | 9.3x (9.30 or<br>later)         | Fixes the issue that users cannot add data policy definitions on joined tables.                                                                                              |
| QCCR1E67072_<br>SM940_<br>SM930.unl    | 9.3x (9.30 or<br>later)         | Enables users to take advantage of the new KMStatusListener background process.                                                                                              |
| QCCR1E67610_<br>SM940_<br>SM930.unl    | 9.3x (9.30 or<br>later)         | Enables you to block potentially dangerous attachments from being submitted to Service Manager through the clients (Windows, web, or web services).                          |

HP Service Manager (9.41)

Page 65 of 74

| Unload                               | Applicable applications version | Description                                                                                                    |  |
|--------------------------------------|---------------------------------|----------------------------------------------------------------------------------------------------|--|
| QCCR1E67647_<br>SM940_<br>SM930.unl  | 9.3x (9.30 or<br>later)         | Updates the exception message that occurs in the request response when closing an interaction by calling CloseInteraction from a web service without specifying the localSolution field in the request.           |  |
| QCCR1E70163_<br>SM940_<br>SM930.unl  | 9.3x (9.30 or<br>later)         | Fixes the issue that the KMUpdate process terminates abnormally.                                                                                                    |  |
| QCCR1E71099_<br>SM940_<br>SM930.unl  | 9.3x (9.30 or<br>later)         | Enables a QBE list to display Value Lists instead of the data directly retrieved from the database when you add a field by using <b>Modify Columns</b> .                                                          |  |
| QCCR1E71139_<br>SM940_<br>SM930.unl  | 9.3x (9.30 or<br>later)         | Solves the issue that when Service Manager is configured to use LDAP as the authentication data source, the user is still forced to change the password if the user's password has expired in the local database. |  |
| QCCR1E73452_<br>SM940_<br>SM930.unl  | 9.3x (9.30 or<br>later)         | Enables Mandanten restricting queries to be updated correctly after a profile is edited.                                                                                                    |  |
| QCCR1E76724_<br>SM940_<br>SM930.unl  | 9.3x (9.30 or<br>later)         | Fixes an issue in which a "Signal 11" error occurs when an IR regeneration is performed after the unique key of cm3r is deleted.                                                                                  |  |
| QCCR1E76796_<br>SM940_<br>SM930.unl  | 9.3x (9.30 or<br>later)         | Provides the ability to turn on debugging dynamically for user sessions or schedulers.                                                                                                    |  |
| QCCR1E78794_<br>SM940_<br>SM930.unl  | 9.3x (9.30 or<br>later)         | Removes incident.assignee when a Web Service call specifies the assignee as 'NULL' through the Service Manager 9.31 Mobility client.                                                                              |  |
|                                      |                                 | <b>Note:</b> This unload is not needed for the Service Manager 9.32 or later Mobility client.                                                                                                    |  |
| QCCR1E99147_<br>SM940_<br>SM930.unl  | 9.3x (9.30 or<br>later)         | Fixes an issue in which the first tab of a Notebook is reset to be the active tab when a new interaction is opened through the "Return to blank interaction" environment settings.                                |  |
| QCCR1E99398_<br>SM940_<br>SM930.unl  | 9.3x (9.30 or<br>later)         | Enables the inactivity timer function to work correctly when the Service Manager applications version is lower than the server version.                                                                           |  |
| QCCR1E103456_<br>SM940_<br>SM932.unl | 9.3x (9.32 or<br>later)         | Enables the "Any of these words" text search option when you export records to Excel or to a text file.                                                                                                    |  |

HP Service Manager (9.41)

Page 66 of 74

| Unload                                                       | Applicable applications version | Description                                                                                                    |  |  |
|--------------------------------------------------------------|---------------------------------|----------------------------------------------------------------------------------------------------|--|--|
| QCCR1E103581_<br>SM940_                                      | 9.3x (9.32 or<br>later)         | Adds support for the auto-complete feature in the web client.                                                                                                    |  |  |
| SM932.unl                                                    |                                 | <b>Note:</b> After loading this unload file, you still need to perform the following tasks to enable auto-complete for a specific Comfill field in a form:                                                                                                    |  |  |
|                                                              |                                 | <ol> <li>Make sure that the comfillAutoComplete parameter is set<br/>to true in the web tier configuration file (web.xml). The<br/>default value is true.</li> </ol>                                                                                                    |  |  |
|                                                              |                                 | <ol><li>Make sure the <b>Auto Complete</b> property of this field is<br/>enabled in Forms Designer. By default, this property is<br/>disabled.</li></ol>                                                                                                    |  |  |
| QCCR1E106292_<br>SM940_<br>SM930.unl                         | 9.3x (9.30 or<br>later)         | Enables caching of the globallist and locallist files.                                                                                                    |  |  |
| QCCR1E112012_<br>SM940_<br>SM931.unl                         | 9.3x (9.31 or<br>later)         | Solves the issue that PD Framework components (including Condition Editor, Query Editor, Workflow Editor, and Task Planner) do not work correctly if an earlier version of the applications is running on the 9.40 RTE and web tier.                                                                                                    |  |  |
|                                                              |                                 | <b>Note:</b> This unload is required if you are running 9.3x applications on the 9.40 platform.                                                                                                    |  |  |
| SM940_ later) Java<br>SM930.unl Repo<br>, Que<br>SM9<br>upgr |                                 | The following SM9.40 features are using enhanced Remote JavaScript Service: Service Manager Calendar, Service Manager Reports, and PD Framework components (including Condition Editor , Query Editor , Workflow Editor and Task Planner). When running SM9.3x applications, the Remote JavaScript Service must be upgraded by loading this unload file so that these features can work correctly. |  |  |
|                                                              |                                 | <b>Note:</b> This unload is required if you are running 9.3x applications on the 9.40 platform.                                                                                                    |  |  |

## How to load an unload file

**Tip:** If your application version is 9.30 ap3, 9.31, or a later version, we recommend that you use Unload Manager to load an unload file, because Unload Manager can help you create a backup of

HP Service Manager (9.41)

Page 67 of 74

your old data and reconcile conflicts during the installation of the unload. If you are running an application version that is not one of these, Unload Manager is not available, and you can use Database Manager instead.

For detailed steps, search for the following topic in the online help: Load an unload file.

## Collaboration installation

As of version 9.41, Service Manager replaces the HP Enterprise Collaboration based the Collaboration solution with a built-in instance messaging mechanism for web client users. To use the new solution, you need to install and set up a chat server (sm9.41.1005-P1\_ChatServer.zip) and then enable Collaboration in the Service Manger system.

#### **New customers**

Deploy this version of the chat server and enable Collaboration in the Service Manager system. . For detailed deployment and configuration instructions, see the *Service Manager 9.41 Interactive Installation Guide*, which is available to download from here. You can also find more detailed instructions in knowledge document KM01949030.

### **Existing customers**

- Make necessary backups of the old Openfire installation. For details, see "SM Collaboration" on page 52.
- 2. Unzip the new Openfire package to your target folder.
- 3. Run \bin\openfire.exe, and make sure the new Openfire is working fine.
- 4. Stop openfire.exe.
- 5. Copy your backup items back.
- 6. Restart Openfire.

# Service Request Catalog (SRC) installation

Service Manager 9.41p1 includes the SRC package (src9.41p1.0013.zip), which contains the SRC deployment file (src-9.41p1.war).

**Note:** In this release, the English version of the online help is updated for Service Request Catalog 9.41, while the localized versions are still based on SRC 9.32.

Before you proceed, read the Service Request Catalog 9.41 Interactive Installation Guide and the Service Request Catalog 9.41 Customization Guide, which are available to download from here.

**Note:** Users who want to use Service Request Catalog on their tablet devices can download the HP Service Request Catalog app to their device from Google Play or the Apple App Store. To locate these apps, search for "HP SRC" in the appropriate store.

The HP Service Request Catalog 9.41 tablet app supports Service Request Catalog versions 9.33 through 9.41p1.

#### **New customers**

- 1. Deploy the src-9.41p1.war file by following the instructions in the Service Request Catalog 9.41 Interactive Installation Guide.
- 2. Configure SRC 9.41p1 by following the instructions in the *Service Request Catalog 9.41 Customization Guide*.

### **Existing customers**

- 1. Install SRC 9.41p1, as described above.
- 2. Migrate your customizations from the old deployment to SRC 9.41p1.
  - SRC 1.4, 9.32, 9.33, 9.34, 9.35, or 9.4x customers: Run the SRC migration tool to migrate your specific customizations from your old SRC deployment to SRC 9.41p1. For details, see the Service Request Catalog 9.41 Customization Guide.
  - SRC 1.2x or 1.3 customers: Manually restore your customizations.

## Mobility client installation

Service Manager 9.41p1 includes a compressed file (sm9.41.1012-P1\_Mobility.zip), which contains the following files:

- Mobility client installation file (webapp-9.41.1012.war)
- Mobility client self-service interface unload (MOBILITY\_ESS\_SM941\_SM932.unl)

- Unload to fix the issue in QCCR1E123225 (QCCR1E123225\_SM941P1\_SM932.unl)
- Unload to fix the issue in QCCR1E125623 (QCCR1E125623\_SM941P1\_SM930.unl)

New customers can directly install the new Mobility client by deploying the webapp-9.41.1012.war file, while existing customers must uninstall their old Mobility client and then install the new one.

The Mobile ESS module is included in the Service Manager 9.40 or later applications, but not in earlier versions of the Service Manager applications that are supported by the Service Manager 9.4x platform (that is, Service Manager 9.34, 9.33, or 9.32). The .unl file is provided for customers running an older version of the Service Manager applications who want to use the Mobile ESS module.

## **Installation steps**

**Note:** The Service Manager 9.41p1 Mobility client supports Apache Tomcat 7.0 and 8.0 web application servers. Additionally, it can only work with Service Manager server 9.40 or later and applications 9.32 or later.

For more information about how to install the Service Manager 9.41p1 Mobility client, refer to the *Service Manager 9.41 Mobile Applications User Guide*, which you can access from here.

### Enabling the Mobility self-service interface when running applications 9.32, 9.33, or 9.34

The Service Manager 9.41p1 Mobility client comes with a self-service user interface. However, if you are running the 9.32, 9.33, or 9.34 applications, you must load the MOBILITY\_ESS\_SM941\_SM932.unl file to enable this interface. For instructions on how to load an unload file, see "Application Unload installation" on page 64.

# Service Manager support matrix

The Support Matrix lists supported versions of operating systems, browsers, HP Software products, and other compatibility and support information.

Most of the support areas require that you register as an HP Passport user and sign in. Many also require an active support contract. To find more information about support access levels, go to Access levels.

To register for an HP Passport ID, go to HP Passport Registration.

To access the Support Matrix:

- 1. Use a browser to navigate to the Software Support Online (SSO) web page:
  - https://softwaresupport.hp.com/group/softwaresupport/support-matrices
- 2. Log on with your Customer ID and password or your HP Passport sign-in.
- 3. Navigate to the applicable information.

HP Service Manager (9.41) Page 71 of 74

# Local language support

The Service Manager 9.41 Language Pack introduces localized versions of the Service Manager clients and applications. All languages listed in the following table are fully supported, except the two right-to-left display languages (Arabic and Hebrew), which are not supported by the Mobility client.

**Note:** The demo data that is included with Service Manager 9.41 is provided for testing or demonstration purposes only. Therefore, the data is not localized.

| Language             | Windows Client | Web Client | Mobility Client | SRC Client | Applications |
|----------------------|----------------|------------|-----------------|------------|--------------|
| Arabic               | V              | V          |                 | V          | V            |
| Brazilian Portuguese | V              | V          | √               | V          | V            |
| Chinese Simplified   | V              | V          | √               | V          | V            |
| Czech                | V              | V          | √               | V          | V            |
| Dutch                | V              | V          | √               | V          | V            |
| French               | V              | V          | √               | V          | V            |
| German               | V              | V          | V               | V          | V            |
| Hebrew               | V              | V          |                 | V          | V            |
| Hungarian            | V              | V          | V               | V          | V            |
| Italian              | V              | V          | √               | V          | V            |
| Japanese             | V              | V          | √               | V          | V            |
| Korean               | V              | V          | √               | V          | V            |
| Polish               | V              | V          | V               | V          | V            |
| Russian              | V              | V          | V               | V          | V            |
| Spanish              | V              | V          | V               | V          | V            |
| Turkish              | V              | V          | V               | V          | V            |

HP Service Manager (9.41) Page 72 of 74

# Send Documentation Feedback

If you have comments about this document, you can contact the documentation team by email. If an email client is configured on this system, click the link above and an email window opens with the following information in the subject line:

## Feedback on Patch 1 Release Notes (Service Manager 9.41)

Just add your feedback to the email and click send.

If no email client is available, copy the information above to a new message in a web mail client, and send your feedback to ovdoc-ITSM@hp.com.

We appreciate your feedback!

HP Service Manager (9.41) Page 73 of 74

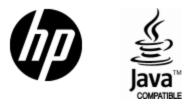

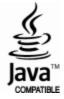